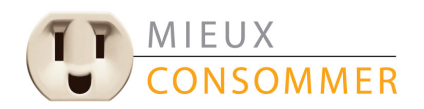

**POUR MIEUX PERFORMER** 

## Appui aux initiatives -Optimisation énergétique des bâtiments

# Guide du participant

Guide à l'intention des clients et des intervenants du marché

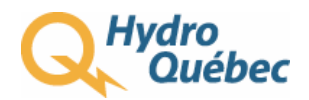

### *Table des matières*

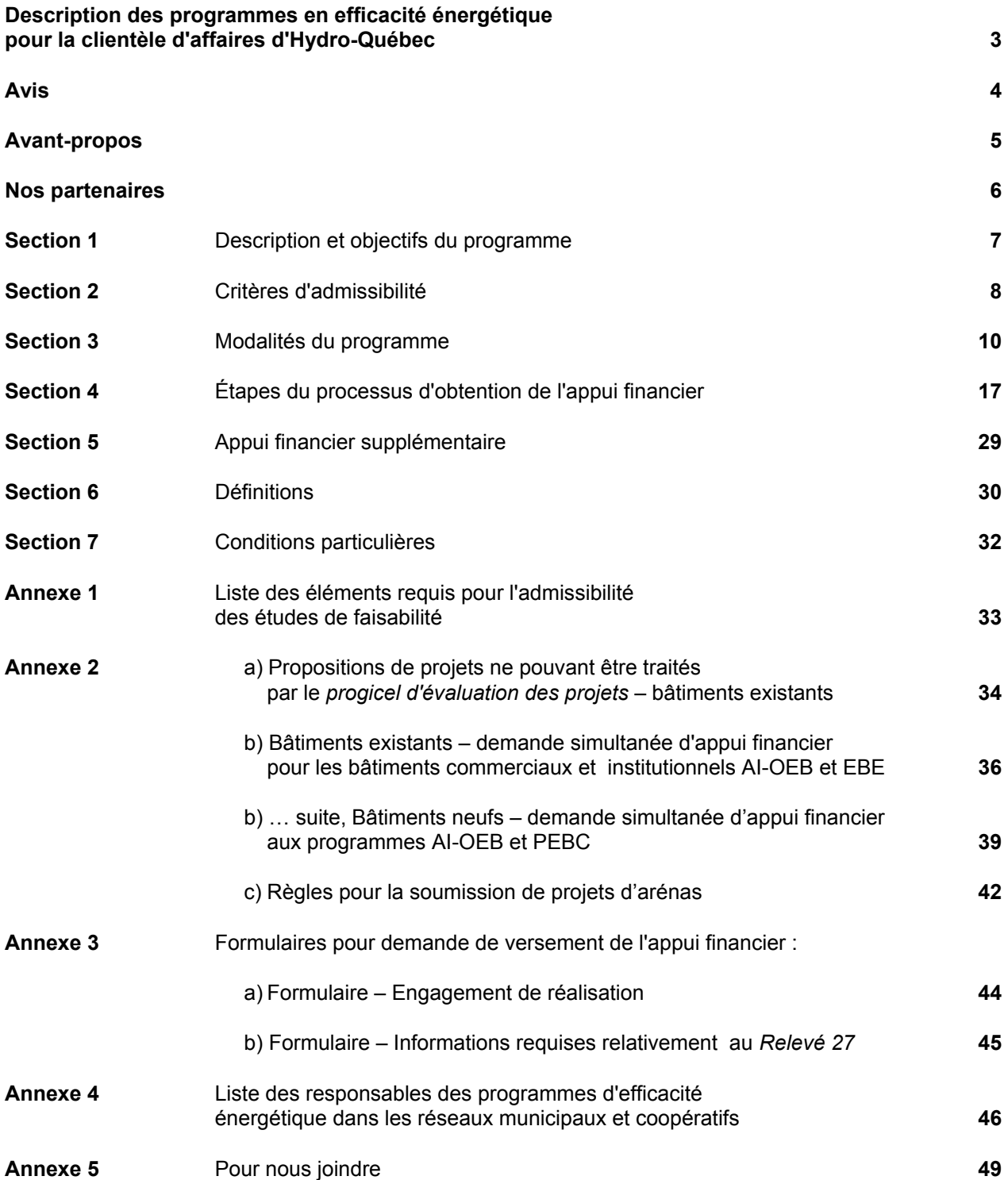

### <span id="page-2-0"></span>*Description des programmes en efficacité énergétique pour la clientèle d'affaires d'Hydro-Québec*

Dans le cadre de son Plan global en efficacité énergétique pour la période 2003-2010, Hydro-Québec offre à sa clientèle d'affaires divers programmes permettant de réaliser des économies d'énergie. Ces programmes bonifiés viennent enrichir l'offre commerciale d'Hydro-Québec et leur mise en œuvre s'intègre à l'ensemble des services-conseils adaptés que nous offrons à nos clients d'affaires :

#### *Diagnostic Mieux consommer – Petites entreprises de service*

Une analyse personnalisée de la consommation et des recommandations spécifiques visant à améliorer la performance énergétique sont offertes à partir d'un progiciel disponible sur le site Internet d'Hydro-Québec. Cet outil vise principalement les clients des secteurs commercial et institutionnel ayant une consommation annuelle inférieure à 90 000 kWh. www.hydroquebec.com/affaires/diagnostic

#### *Appui aux initiatives Mieux consommer – Optimisation énergétique des bâtiments (AI-OEB)*

Selon certaines modalités, un appui financier est offert pour la réalisation de projets proposés par les clients et visant l'amélioration de la performance énergétique des bâtiments sur le plan de l'électricité. www.hydroquebec.com/affaires/appui\_ci

#### *Appui aux initiatives Mieux consommer – Systèmes industriels*

Selon certaines modalités, un appui financier est offert pour la réalisation de projets proposés par les clients et visant l'amélioration de la performance énergétique des systèmes industriels sur le plan de l'électricité. Des outils d'aide au diagnostic et des guides d'amélioration de la performance énergétique pour des systèmes complets (pompage, compression, ventilation, réfrigération et moteurs) sont également mis à la disposition des clients de la petite et moyenne entreprise du secteur industriel.

Ces outils sont disponibles sur le site Internet d'Hydro-Québec. www.hydroquebec.com/affaires/appui\_pmi

#### *Le programme Optimisation énergétique des feux de signalisation*

Un appui financier est offert, selon certaines modalités, aux municipalités et autres organismes responsables de la conversion des lampes à incandescence en des feux à diodes électroluminescentes (DEL). www.hydroquebec.com/affaires/appui\_feux

#### *Le programme Initiatives industrielles – Grandes entreprises*

Ce programme est destiné aux clients industriels titulaires d'un ou de plusieurs abonnements au tarif L. On peut télécharger un exemplaire du *Guide du participant* sur le site Internet d'Hydro-Québec au www.hydroquebec.com/grandesentreprises

Pour obtenir plus de renseignements, consultez notre site Internet.

#### **[www.hydroquebec.com](http://www.hydroquebec.com/)/mieuxconsommer**

### <span id="page-3-0"></span>*Avis*

Hydro-Québec se réserve le droit :

- de modifier le programme ou d'y mettre fin sans préavis ;
- d'interpréter les modalités du programme ;
- de statuer sur l'admissibilité de toute mesure d'économie d'électricité proposée par les clients, sur le potentiel d'économies d'électricité et sur les coûts admissibles ;
- de refuser toute proposition qui ne répond pas aux critères du programme ou de demander des modifications à une proposition ;
- de limiter le nombre de projets lorsque l'enveloppe budgétaire réservée aux programmes sera épuisée ;
- de faire effectuer la révision technique des dossiers par des firmes externes d'ingénieurs.

La seule obligation d'Hydro-Québec se limite à verser l'appui financier prévu à la suite d'un projet d'économie d'électricité réalisé par le client dans le cadre du programme, lorsque le dossier présenté est complet et conforme. Il appartient au client d'assumer toute responsabilité reliée à la mise en œuvre d'un projet d'initiatives.

#### **LETTRE DE CONFIRMATION D'ENGAGEMENT D'APPUI FINANCIER**

Une lettre de *Confirmation d'engagement* d'appui financier dont la durée est de 24 mois, sera envoyée au client après l'approbation de son dossier par Hydro-Québec ; s'il est impossible de réaliser le projet dans les délais prescrits, le client devra transmettre un avis écrit en indiquant les raisons de la demande d'extension de la réalisation du projet, la date prévue de fin des travaux ainsi qu'une attestation dûment signée par le responsable autorisé de l'entreprise.

### <span id="page-4-0"></span>*Avant-propos*

Ce guide s'adresse aux **clients d'affaires**, actuels ou nouveaux, qui possèdent ou exploitent des bâtiments à vocation d'affaires, commerciale, institutionnelle ou industrielle (locaux administratifs) et qui désirent réaliser des projets d'économie d'électricité dans le cadre du programme *Appui aux initiatives Mieux consommer – Optimisation énergétique des bâtiments*.

Ce guide vise également les **intervenants du marché** qui travaillent dans le domaine de la mécanique du bâtiment (ingénieurs-conseils, technologues et architectes) et qui désirent permettre à leurs clients de bénéficier d'un appui financier lors de la réalisation de projets en efficacité énergétique.

Le document présente les objectifs et les services offerts, les critères d'admissibilité, les modalités de participation et les exigences particulières du programme *Appui aux initiatives Mieux consommer - Optimisation énergétique des bâtiments*. Le *progiciel d'évaluation des projets (PEP) soumis dans le cadre de l'Appui aux initiatives Mieux consommer – Optimisation énergétique des bâtiments* développé par Hydro-Québec peut être téléchargé à partir du site Internet d'Hydro-Québec et intègre une aide électronique.

Pour plus d'information sur nos programmes d'efficacité énergétique et sur nos autres services, veuillez communiquer avec le représentant d'Hydro-Québec de votre région ou consulter notre site Internet :

#### **www.hydroquebec.com/affaires**

### <span id="page-5-0"></span>*Nos partenaires*

Hydro-Québec collabore avec l'**Agence de l'efficacité énergétique** du gouvernement du Québec et l'**Office de l'efficacité énergétique** de Ressources naturelles Canada pour vous offrir son programme *Appui aux initiatives Mieux Consommer – Optimisation énergétique des bâtiments*. Les objectifs communs de nos organismes sont d'arrimer, à terme, l'ensemble des programmes offerts et de faciliter la participation des utilisateurs d'énergie.

Vous pouvez consulter les programmes de nos partenaires aux adresses suivantes :

- pour l'Agence de l'efficacité énergétique : www.aee.gouv.qc.ca ;
- pour l'Office de l'efficacité énergétique : www.oee.rncan.gc.ca.

### <span id="page-6-0"></span>*Section 1 – Description et objectifs du programme*

#### **1.1 Description du programme**

L'*Appui aux initiatives Mieux Consommer – Optimisation énergétique des bâtiments* offre aux clients admissibles un appui financier pour la réalisation de projets visant l'implantation de mesures d'économie d'énergie électrique dans les bâtiments et pour les travaux s'y rattachant.

L'*Appui aux initiatives Mieux Consommer – Optimisation énergétique des bâtiments* est basé sur la performance des systèmes énergétiques dans leur ensemble. Cette approche globale du bâtiment permet l'inclusion d'une multitude de solutions technologiques adaptées aux particularités de chaque bâtiment. Le programme vise à former et outiller les acteurs présents dans le domaine de l'efficacité énergétique, et à stimuler leurs activités.

L'*Appui aux initiatives Mieux consommer – Optimisation énergétique des bâtiments* fournit un cadre pour recevoir des projets d'économie d'électricité proposés par les clients, pour les analyser et pour accorder un appui financier aux clients dont les projets satisfont aux exigences du programme.

L'*Appui aux initiatives Mieux consommer – Optimisation énergétique des bâtiments* touche tous les usages de l'électricité. Il s'applique aux bâtiments existants et aux nouvelles constructions à vocation d'affaires, commerciale, institutionnelle, multirésidentielle et aux locaux administratifs des bâtiments industriels pour des projets d'initiatives énergétiques présentant un potentiel minimal d'économies d'électricité de 10 000 kWh/an.

Dans le cadre de ce programme, Hydro-Québec accordera un appui financier à l'implantation de mesures d'économie d'électricité nécessitant des investissements qui satisfont aux critères du programme et mises en oeuvre entre le 1<sup>er</sup> janvier 2004 et le 31 décembre 2010.

#### **1.2 Objectifs du programme**

Hydro-Québec vise à répondre aux attentes de ses clients en les aidant à mieux gérer leur consommation. Ceci se traduit par une facture réduite et une consolidation de leur position concurrentielle. Ainsi, le programme Appui aux initiatives Mieux consommer – Optimisation énergétique des bâtiments a été mis en œuvre pour :

- promouvoir l'implantation de mesures d'économie d'électricité éprouvées auprès des clients d'affaires ;
- aider les clients à prendre des décisions pour mieux consommer en cours d'exploitation ou au moment de la conception ou de la modernisation d'un bâtiment ;
- soutenir les initiatives des clients en économie d'électricité à l'aide d'un appui financier visant à réduire la période de récupération de l'investissement (PRI) des projets d'économie d'électricité ;
- diffuser les mesures d'économie d'électricité proposées par les clients et les intervenants du marché, et dont l'efficacité est démontrée.

#### **1.3 Participation au programme**

Le client qui désire obtenir un appui financier pour réaliser un projet d'initiatives doit soumettre une proposition en utilisant les outils et le modèle prescrits par Hydro-Québec, accompagnée des documents requis.

### <span id="page-7-0"></span>*Section 2 – Critères d'admissibilité*

Vous devez satisfaire à toutes les conditions d'admissibilité avant de pouvoir présenter votre proposition à l'*Appui aux initiatives Mieux consommer – Optimisation énergétique des bâtiments*. Vous trouverez l'explication de ces exigences aux sections 2.1 à 2.3. Si toutefois, après avoir parcouru ces sections, vous ignorez toujours si vous répondez aux conditions d'admissibilité, ou si vous désirez obtenir des renseignements supplémentaires, veuillez communiquer avec le représentant d'Hydro-Québec ou le Service à la clientèle Affaires de votre région.

#### **2.1 Clients admissibles**

Le programme s'applique aux bâtiments existants ou aux nouveaux bâtiments à vocation commerciale ou institutionnelle, ou aux locaux administratifs dans le cas des entreprises industrielles. Les immeubles d'habitation de quatre étages et plus (bâtiment existant et nouvelle construction) ou couvrant une aire de bâtiment au sol supérieure à 600 m<sup>2</sup> sont également pris en considération. L'établissement visé par le projet d'économie d'électricité doit être localisé au Québec et être alimenté par Hydro-Québec.

Les clients dont les bâtiments sont raccordés au réseau d'une municipalité ou d'un organisme qui redistribue l'électricité sont maintenant admissibles aux programmes d'efficacité énergétique d'Hydro-Québec. Pour toute question portant sur le programme *Appui aux initiatives – Optimisation énergétique des bâtiments*, les partenaires professionnels de ces clients doivent communiquer avec les personnes-ressources dont le nom apparaît dans la liste en annexe 4.

#### **2.2 Conditions d'admissibilité du projet**

Un projet admissible comporte un ensemble de mesures d'économie d'électricité mesurables, que l'on désire implanter, selon un coût spécifié et durant une période définie. Ces projets portent sur les divers usages de l'électricité : systèmes de chauffage, de ventilation, d'humidification et de climatisation, eau chaude sanitaire, éclairage intérieur et extérieur, réfrigération, cuisson, enveloppe thermique du bâtiment. Les projets admissibles à un appui financier doivent respecter les critères suivants :

- réduire la consommation électrique de bâtiments existants ou de nouvelles constructions ;
- présenter un potentiel minimal d'économies d'énergie électrique de 10 000 kWh par année ;
- être mis en œuvre entre le 1<sup>er</sup> janvier 2004 et le 31 décembre 2010.

#### **2.2.1 Conditions particulières pour les nouveaux bâtiments et les agrandissements**

Pour être admissible à l'appui financier d'Hydro-Québec, le nouveau bâtiment ou l'agrandissement de plus de 10 m<sup>2</sup> d'un bâtiment existant doit, tout comme pour le PEBC, satisfaire aux exigences obligatoires du Code modèle national de l'énergie pour les bâtiments (CMNÉB), qui portent sur l'enveloppe du bâtiment, le système d'éclairage, l'équipement CVC, l'équipement de chauffage de l'eau sanitaire et les appareils électriques. Toutes les exigences prescriptives du CMNÉB relatives aux quatre premiers volets mentionnés ci-dessus doivent être respectées.

Le CMNÉB prescrit les normes minimales de construction des éléments et des caractéristiques des bâtiments qui influent sur leur efficacité énergétique. Il s'applique à tous les nouveaux bâtiments, à l'exception :

- des logements unifamiliaux ;
- des immeubles résidentiels à logements multiples de moins de quatre étages ou couvrant une aire de bâtiment au sol inférieure à 600 m<sup>2</sup> ;
- $\blacksquare$  des bâtiments d'une superficie de moins de 10 m<sup>2</sup>;
- des bâtiments agricoles.

Dans le cadre de l'*Appui aux initiatives Mieux consommer – Optimisation énergétique des bâtiments*, l'agrandissement d'un bâtiment est traité comme une nouvelle construction, indépendamment de la partie existante. Le CMNÉB s'applique aussi aux agrandissements ou annexes de plus de 10 m<sup>2</sup>.

L'aide intégrée du *progiciel d'évaluation des projets soumis dans le cadre de l'Appui aux initiatives Mieux consommer – Optimisation énergétique des bâtiments,* disponible sur le site Web : *http://www.hydroquebec.com/affaires/partenaires/index.html*, présente les exigences obligatoires du CMNÉB pour être admissible au programme d'Hydro-Québec. Ces exigences sont les mêmes que celles du *Programme d'encouragement pour les bâtiment*s *commerciaux* de l'OEE, dont le guide technique est disponible sur le site Web *:* oee.rncan.gc.ca/batimentsneufs.

#### **2.3 Autres conditions**

#### **2.3.1 Divulgation des sources d'appui financier**

Dans le cadre du programme, les prestataires doivent divulguer, au moment de la demande de contribution financière à la suite de l'achèvement du projet, toutes les sources et tous les montants d'appui financier dont ils bénéficieront pour le projet. Le calcul final du montant de l'appui financier pour le bâtiment existant tient compte des autres sources d'aide financière (*voir la section 3.3.4*).

#### **2.3.2 Exigences administratives**

Les prestataires d'appui financier sont tenus de fournir tous les documents et les renseignements requis relatifs aux projets (*pour plus de précisions, voir la section 4*).

#### **2.3.3 Certification**

Un architecte, un ingénieur ou un technologue (c'est-à-dire une personne qui possède un permis d'exercice de sa profession au Québec) doit attester :

- la validité du projet ;
- les économies d'énergie prévues à la suite des mesures proposées ;
- l'exactitude des coûts associés à la mise en œuvre du projet d'économie d'électricité ;
- la conformité aux exigences particulières du programme.

### <span id="page-9-0"></span>*Section 3 – Modalités du programme*

Cette section définit les mesures ainsi que les dépenses admissibles et explique la façon dont sont calculés les différents niveaux de l'appui financier.

#### **3.1 Mesures d'économie d'électricité admissibles**

Une mesure d'économie d'électricité admissible permet de réduire la consommation électrique d'un équipement ou d'un système.

Dans le but d'assurer la plus grande flexibilité possible, l'approche performance adoptée dans le cadre du programme laisse le choix au client des mesures spécifiques d'économie d'électricité à implanter dans son établissement.

Le programme accorde une aide financière pour les mesures proposées par le client qui satisfont aux critères ci-dessous :

- Permettre une réduction de la consommation électrique d'installations existantes ou de nouvelles installations pour ce qui concerne le bâtiment.
- Nécessiter un investissement en équipement.
- Comporter des mesures d'économie d'électricité qui peuvent être évaluées et mesurées.
- Excéder la performance énergétique d'une référence (code ou norme).
- Comporter des équipements, matériaux ou autres composantes certifiés ou homologués par des instances indépendantes reconnues sur le marché ou dont on a démontré l'efficacité sur le plan énergétique par du mesurage ou des tests reconnus par Hydro-Québec et réalisés aux frais du fournisseur de la mesure ou de l'équipement.
- Avoir une durée de vie minimale de cinq ans.
- Respecter les conditions de fourniture d'électricité d'Hydro-Québec.

#### **Mesures d'économie d'électricité non admissibles**

Les mesures d'économie d'électricité suivantes ne sont pas admissibles à l'appui financier dans le cadre de ce programme :

- mesures qui ne nécessitent pas d'investissement en capital ;
- mesures qui génèrent des économies d'électricité à partir d'activités de maintenance et de changement dans les opérations sans le remplacement ou sans l'ajout d'équipements plus efficients sur le plan électrique ;
- mesures exigées par des lois, règlements ou normes du Québec ou du Canada ;
- mesures qui peuvent avoir un impact négatif sur la santé, la sécurité ou l'environnement ;
- mesures pour lesquelles l'efficacité des équipements proposés est inférieure aux normes prescrites dans l'industrie ou généralement reconnues ;
- résultent de la conversion ou du remplacement d'équipements utilisant un combustible fossile comme source d'énergie par un équipement électrique, et ce, quel que soit le type d'équipement électrique utilisé ;
- résultent de la conversion ou du remplacement d'équipements alimentés à l'électricité par des équipements utilisant un combustible fossile.

#### **3.2 Dépenses admissibles**

Seules les dépenses attribuables à l'implantation des mesures d'économie d'énergie sont admissibles jusqu'à concurrence de 40 % des coûts totaux des mesures applicables pour les bâtiments existants uniquement.

Les **coûts d'acquisition d'équipement** incluent non seulement l'acquisition d'équipement, mais aussi les coûts relatifs à l'achat d'accessoires. Ces coûts renvoient aux prix réellement payés après escompte du fournisseur et excluent toutes les taxes.

Les **coûts d'installation** des équipements correspondent aux coûts de la main-d'œuvre, externe et interne à l'entreprise, ainsi qu'aux autres frais reliés à la mise en place des équipements.

Les **honoraires professionnels** pour les plans et devis reliés à des mesures d'économie d'électricité et les frais engagés pour la gestion, la surveillance et la mise en service du projet.

Les **autres frais** peuvent inclure tous les autres coûts tels que le transport, le dédouanement, le permis pour effectuer les travaux et les coûts des assurances de chantier pour la réalisation des mesures. Tous les autres frais doivent être approuvés par Hydro-Québec.

Certains coûts ne sont pas admissibles à l'appui en vertu du programme. Ce sont notamment les coûts suivants :

- le financement ;
- les garanties de performance ;
- les travaux non reliés à l'amélioration de l'efficacité énergétique sur le plan de l'électricité ;
- les coûts associés à l'élimination ou à l'entreposage, ou les deux, de produits contaminés (BPC, amiante, etc.).

*Vous devez conserver des copies des factures et des reçus afin de fournir, le cas échéant, une preuve de tous les coûts et de toutes les dépenses figurant dans votre proposition de projet et dans votre demande de versement de l'appui financier.* 

#### **3.2.1 Justification des coûts**

Tous les coûts d'un projet d'initiatives qui sont admissibles et présentés dans une demande de contribution financière devront être justifiés par des pièces comptables (factures) selon les modalités suivantes :

 Pour tout projet dont le montant de l'appui financier est inférieur à 7 500 \$, des pièces comptables du projet doivent être conservées par le client et fournies sur demande à Hydro-Québec.

 Pour les projets dont le montant de l'appui financier est supérieur à 7 500 \$, le client devra obligatoirement fournir à Hydro-Québec les pièces comptables justifiant les coûts admissibles dans le cadre du programme.

#### **3.3 Appui financier d'Hydro-Québec**

Dans le cadre du programme, Hydro-Québec appuiera financièrement la réalisation de projets d'économie d'électricité admissibles et soumis par le partenaire professionnel selon les modalités ci-dessous. Les modalités d'aide financière préliminaires seront confirmées par une lettre qui sera transmise au client une fois l'examen de la proposition dûment complété.

#### **3.3.1 Détermination de l'appui financier pour la réalisation du projet**

L'appui financier accordé varie en fonction du **taux d'amélioration de la performance électrique du bâtiment**. Plus le taux sera élevé, plus la contribution en cents (¢) par kilowattheure (kWh) sera élevée. Le montant de l'appui financier est calculé selon la formule suivante, qui varie selon le type de projet :

#### *Bâtiment existant*

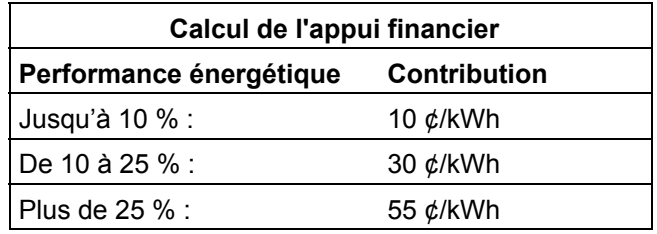

Pour chaque projet de bâtiment existant, l'appui financier correspond au moindre des montants suivants :

- la somme basée sur les kilowattheures économisés en fonction du taux d'amélioration de la performance ;
- 40 % des coûts totaux des mesures applicables dans le cas d'un bâtiment existant ;
- 500 000 \$.

#### *Nouvelle construction et agrandissement*

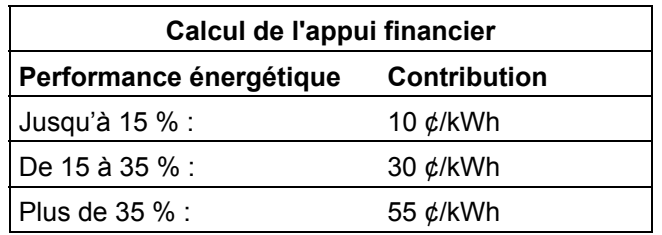

Pour chaque projet de nouvelle construction ou d'agrandissement, l'appui financier correspond au moindre des montants suivants :

- la somme basée sur les kilowattheures économisés en fonction du taux d'amélioration de la performance ;
- 500 000 \$.

**Exemple**, pour un bâtiment existant :

- la consommation annuelle cible d'énergie de votre bâtiment est de 2 117 000 kWh équivalents ;
- les économies d'électricité estimées de votre projet sont de 352 935 kWh/an ;
- le pourcentage total d'électricité économisé sur la consommation annuelle cible d'énergie (toutes sources) du bâtiment est de 16,7 % ;
- les dépenses admissibles de votre projet sont de 145 000 \$.

**Donc,** l'appui financier serait établi selon la formule suivante :

 10 ¢ par kWh × 211 700 = 21 170 \$  **+** 30 ¢ par kWh × 141 235 = 42 370 \$  **= 63 540 \$** 

L'appui financier correspond au moindre des montants suivants :

- $\circ$   $\phi$  / kWh économisé : 63 540 \$;
- o 40 % des coûts totaux des mesures admissibles : 58 000 \$ ;
- $\circ$  500 000 \$.

Votre appui financier dans le cadre du programme sera par conséquent de **58 000 \$**.

*Les économies d'électricité doivent atteindre annuellement au moins 10 000 kWh.* 

**Exemple**, pour une nouvelle construction :

- la consommation annuelle cible d'énergie de votre bâtiment est de 3 292 000 kWh équivalents ;
- les économies d'électricité estimées de votre projet sont de 707 780 kWh/an ;
- le pourcentage total d'électricité économisé sur la consommation annuelle cible d'énergie (toutes sources) du bâtiment est de 21,5 % ;

**Donc,** l'appui financier serait établi selon la formule suivante :

10  $\phi$  par kWh  $\times$  493 800 = 49 380 \$  **+** 30  $¢$  par kWh  $\times$  213 980 = 64 194 \$ **= 113 574 \$** 

L'appui financier correspond au moindre des montants suivants :

- $\circ$   $\phi$  / kWh économisé : 113 574 \$;
- $\circ$  500 000 \$.

Votre appui financier dans le cadre du programme sera par conséquent de **113 574 \$**.

#### **Calcul du taux d'amélioration de la performance électrique**

Le taux d'amélioration de la performance électrique est obtenu en divisant les économies d'énergie électrique par la consommation totale annuelle équivalente cible du bâtiment.

kWh équivalents/an du bâtiment de référence (avant mesures) – kWh équivalents/an du bâtiment proposé (après mesures)

Consommation totale annuelle d'énergie cible du bâtiment de référence (toutes sources et avant mesures) en kWh équivalents/an

#### **3.3.2 Détermination de la contribution à l'étude de faisabilité**

Cette contribution aide le client à défrayer les coûts de l'étude de faisabilité ainsi que les honoraires du partenaire professionnel reliés à la préparation de la proposition de projet soumis à Hydro-Québec et est calculée de la façon suivante :

Le calcul de l'appui financier pour l'étude de faisabilité est établi en prenant le moindre des deux montants suivants :

- ¾ 50 % du coût de l'étude
- ¾ 40 % du montant d'appui financier pour l'implantation des mesures d'efficacité énergétique indiquées dans la lettre de confirmation d'engagement d'Hydro-Québec

Il ne peut toutefois être inférieur à 600 \$ ni excéder 7 500 \$. Cette modalité s'applique à toute étude de faisabilité dont les coûts sont facturés après le 1<sup>er</sup> décembre 2005.

Dans le cas des projets pour lesquels l'étude de faisabilité n'est pas requise, le client pourra tout de même avoir droit à un appui financier pour la préparation de la proposition présentée à Hydro-Québec.

Cet appui financier correspond à 50 % du coût de la préparation de la proposition et ce, jusqu'à concurrence de 600 \$. Cette contribution est conditionnelle à l'implantation des mesures d'efficacité énergétique. Elle s'ajoute à l'appui financier et est versée une fois le projet réalisé, sous réserve des conditions suivantes :

- L'étude de faisabilité doit être effectuée par un partenaire professionnel inscrit auprès d'Hydro-Québec ; elle est décrite à l'annexe 1 ;
- Les pièces justificatives requises doivent être jointes à la demande ;
- Le montant n'est pas cumulatif lorsque l'étude s'applique à un même bâtiment faisant l'objet de plusieurs projets.

#### **3.3.3 Engagements à respecter**

Quant au délai de réalisation, le client s'engage à finaliser son projet d'initiatives dans un délai de **24 mois** à compter de la date de *Confirmation d'engagement* de l'appui financier dans le cas d'une nouvelle construction ou d'un bâtiment existant.

Si le client n'est pas en mesure de respecter le délai, il devra transmettre un avis écrit à Hydro-Québec en indiquant les raisons de la demande d'extension de la réalisation du projet, la date prévue de fin de travaux ainsi qu'une attestation dûment signée par le responsable autorisé de l'entreprise.

#### **3.3.4 Contribution minimale du client - Bâtiment existant seulement**

Le client doit préciser dans sa demande de versement de l'appui financier toutes les sources et tous les montants d'appui financier obtenus pour les mesures d'efficacité énergétique reliées à l'électricité seulement. Lorsque le client reçoit un appui financier en plus de celui d'Hydro-Québec, la somme des appuis reçus ne doit pas excéder 60 % du coût des mesures électriques applicables.

#### **3.3.5 Remise de l'appui financier**

Hydro-Québec procèdera au versement de son appui financier pour un projet permettant de réaliser des économies d'électricité déclarées dans un délai de 30 jours suivant le dépôt des documents attestant la fin des travaux.

Hydro-Québec se réserve le droit de refuser un appui financier en tout ou en partie dans le cas où les projets d'économie d'électricité ne respectent pas les exigences du programme.

Hydro-Québec pourra retenir le paiement d'un appui financier pour un client ayant un défaut de paiement de sa facture d'électricité jusqu'au règlement de ce défaut.

### <span id="page-16-0"></span>*Section 4 – Étapes du processus d'obtention de l'appui financier*

Cette section présente tous les renseignements nécessaires à l'élaboration et à la présentation de votre proposition de projet dans le cadre du programme. Elle est destinée à faciliter votre démarche.

Le processus de l'*Appui aux initiatives Mieux consommer – Optimisation énergétique des bâtiments*  comporte cinq étapes. Celles-ci sont d'abord présentées ci-dessous de façon schématique, puis de manière détaillée.

**Ces étapes sont :** 

- **Étape 1 Préparation du dossier**
- **Étape 2 Validation et confirmation de l'appui financier**
- **Étape 3 Demande de versement de l'appui financier**
- **Étape 4 Approbation et vérification de la conformité du projet réalisé**
- **Étape 5 Versement de l'appui financier**

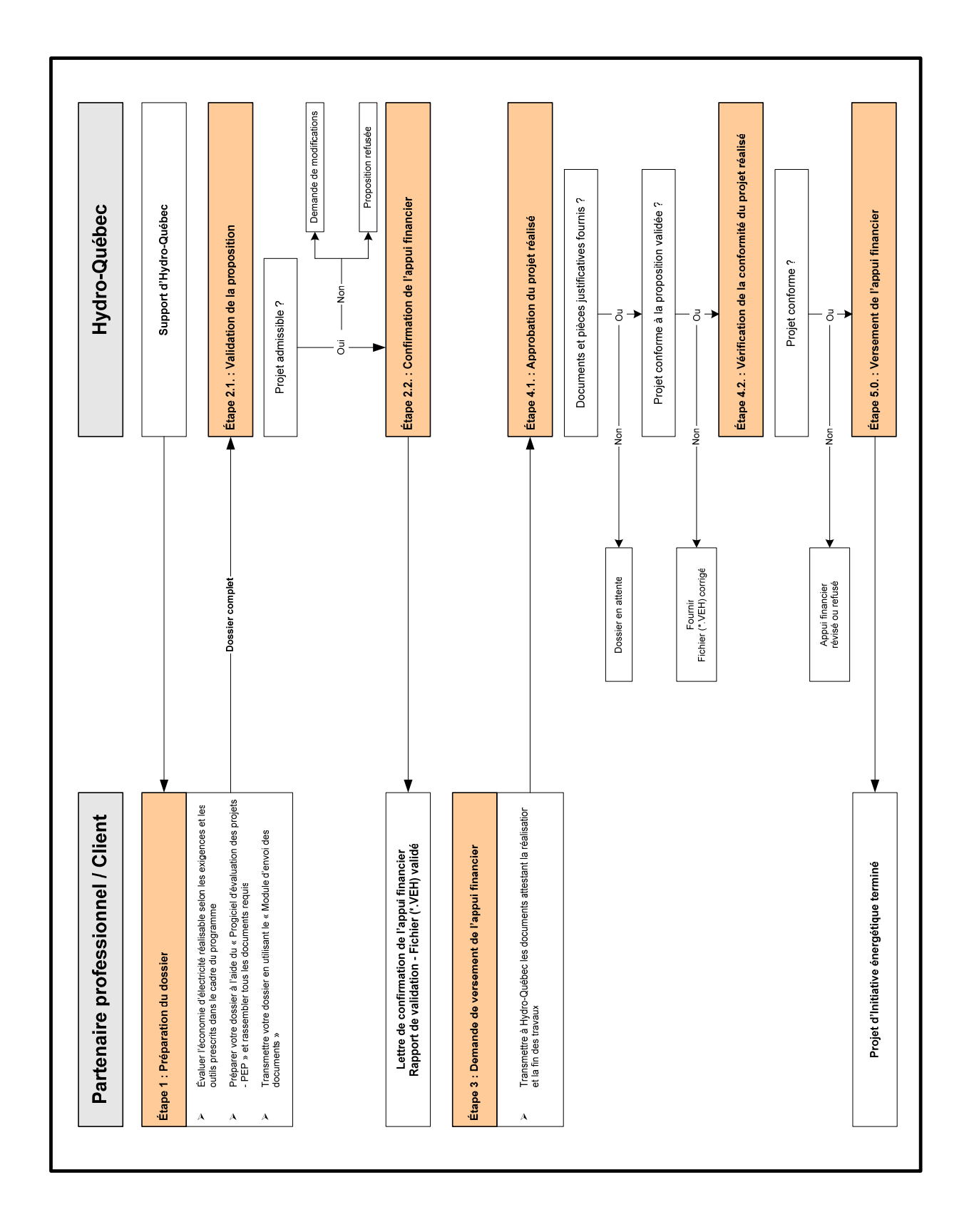

#### **Processus détaillé**

#### **Qui peut soumettre une proposition à l'***Appui aux initiatives Mieux consommer – Optimisation énergétique des bâtiments***?**

Pour pouvoir soumettre une proposition dans le cadre de l'*Appui aux initiatives Mieux consommer – Optimisation énergétique des bâtiments*, les deux conditions suivantes doivent être respectées :

- 1. Un client doit s'inscrire à titre de partenaire professionnel ou s'associer à un partenaire professionnel inscrit auprès d'Hydro-Québec.
- 2. Au moins un professionnel qualifié de ce partenaire professionnel doit avoir complété le processus d'inscription auprès d'Hydro-Québec, qui lui permettra alors de s'approprier les modalités du programme et les différents outils mis à sa disposition.

#### **Qui peut agir à titre de partenaire professionnel ?**

Dans le cadre de ce programme, le terme « **partenaire professionnel** » fait référence à une firme ayant une succursale au Québec et ayant à son emploi au moins un professionnel, soit un architecte, un ingénieur ou un technologue, membre de son ordre professionnel et possédant une expérience pertinente en efficacité énergétique. Un client qui respecte ces conditions peut aussi agir en tant que partenaire professionnel dans le cadre du programme.

Pour s'inscrire à titre de partenaire professionnel dans le cadre du programme, il suffit de remplir le formulaire d'inscription disponible à la section « Partenaire professionnel » sur le site dédié au programme : http://www.hydroquebec.com/partenaires/index.html et d'inscrire un professionnel à l'autoformation. Si une firme possède plusieurs établissements, elle devra effectuer cette démarche pour chacun d'eux.

La firme, par son représentant désigné, une fois inscrite à titre de partenaire professionnel, recevra un numéro d'inscription HQ. Ce numéro permet de s'identifier lorsque demandé, d'inscrire de nouveaux professionnels qualifiés et d'accéder au *Module d'envoi de documents* d'Hydro-Québec.

#### **4.1 Étape 1 – Préparation du dossier**

Vous avez déterminé des possibilités d'économies d'électricité dans vos bâtiments et vous remplissez les conditions requises pour soumettre un projet. Vous êtes maintenant prêt à élaborer votre proposition dans le cadre du programme d'*Appui aux initiatives Mieux consommer – Optimisation énergétique des bâtiments.* 

Pour être admissible à recevoir l'appui financier, le client doit utiliser les outils et le modèle de proposition prescrits par Hydro-Québec et se conformer aux exigences du programme.

#### **Exigences et outils prescrits par le programme**

Les économies d'électricité admissibles dans le cadre du programme sont calculées en simulant la consommation énergétique des bâtiments avant et après les travaux. Dans le cas d'un **bâtiment existant**, la comparaison de la performance énergétique avant et après la mise en place des mesures proposées s'effectue en tenant compte de quelques paramètres de référence prescrits par Hydro-Québec. Le bâtiment de référence est donc le bâtiment, avant l'implantation des mesures, modifié légèrement en fonction de paramètres préétablis (ex. : isolation des murs, horaire d'exploitation normalisé, etc.).

Dans le cas d'un **nouveau bâtiment** ou d'un agrandissement, la performance énergétique du bâtiment proposé doit être comparée à celle d'un bâtiment de référence répondant aux exigences obligatoires et prescriptives du *Code modèle national de l'énergie pour les bâtiments* – *1997* (CMNÉB).

Les paramètres prescrits pour les bâtiments existants et pour les nouvelles constructions sont présentés en détail dans l'aide intégrée du *progiciel d'évaluation des projets soumis dans le cadre de l'Appui aux initiatives Mieux consommer – Optimisation énergétique des bâtiments*, disponible sur le site Web : http://www.hydroquebec.com/partenaires/index.html.

#### **Exemple pour un bâtiment existant**

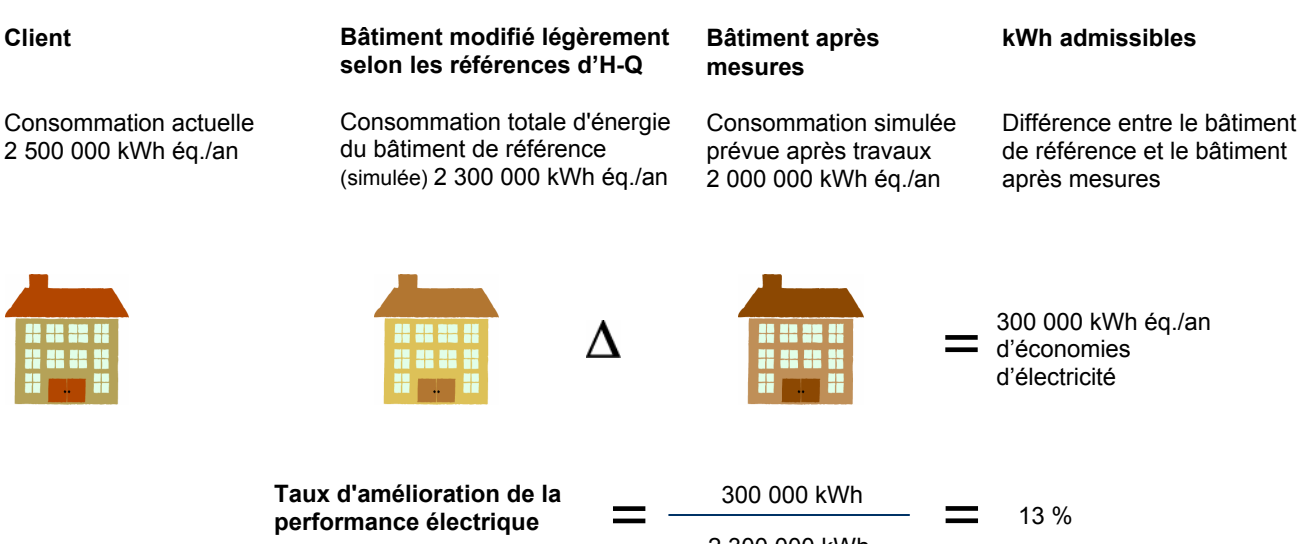

2 300 000 kWh

© Hydro-Québec, volume 3, no 1, 1<sup>er</sup> février 2006

#### **Exemple pour un nouveau bâtiment**

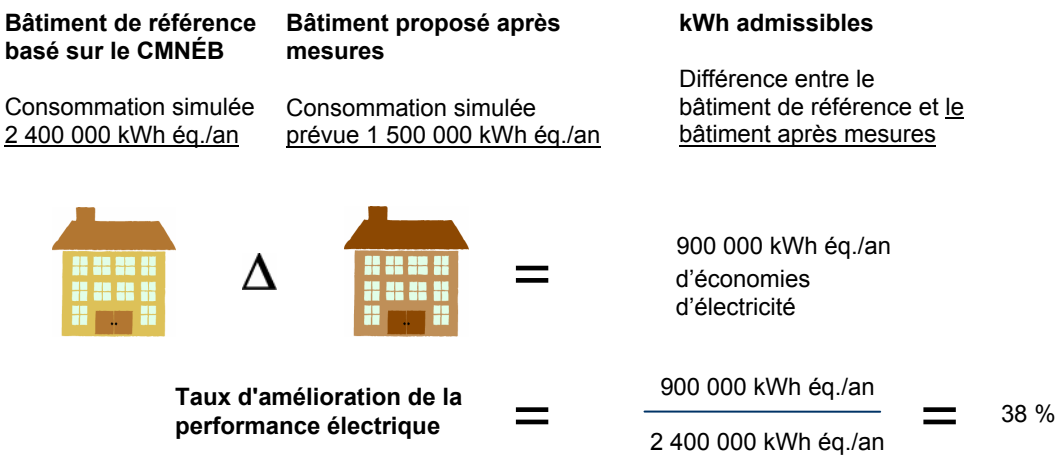

Dans les deux cas, le pourcentage des économies d'électricité ou le taux d'amélioration de la performance électrique du bâtiment est obtenu de la façon suivante :

kWh équivalents/an du bâtiment de référence (avant mesures) – kWh équivalents/an du bâtiment proposé (après mesures)

Consommation totale annuelle d'énergie équivalente du bâtiment de référence (avant mesures) en kWh équivalents/an

Le tableau qui suit résume les exigences et les outils de modélisation à utiliser pour la nouvelle construction ainsi que le bâtiment existant.

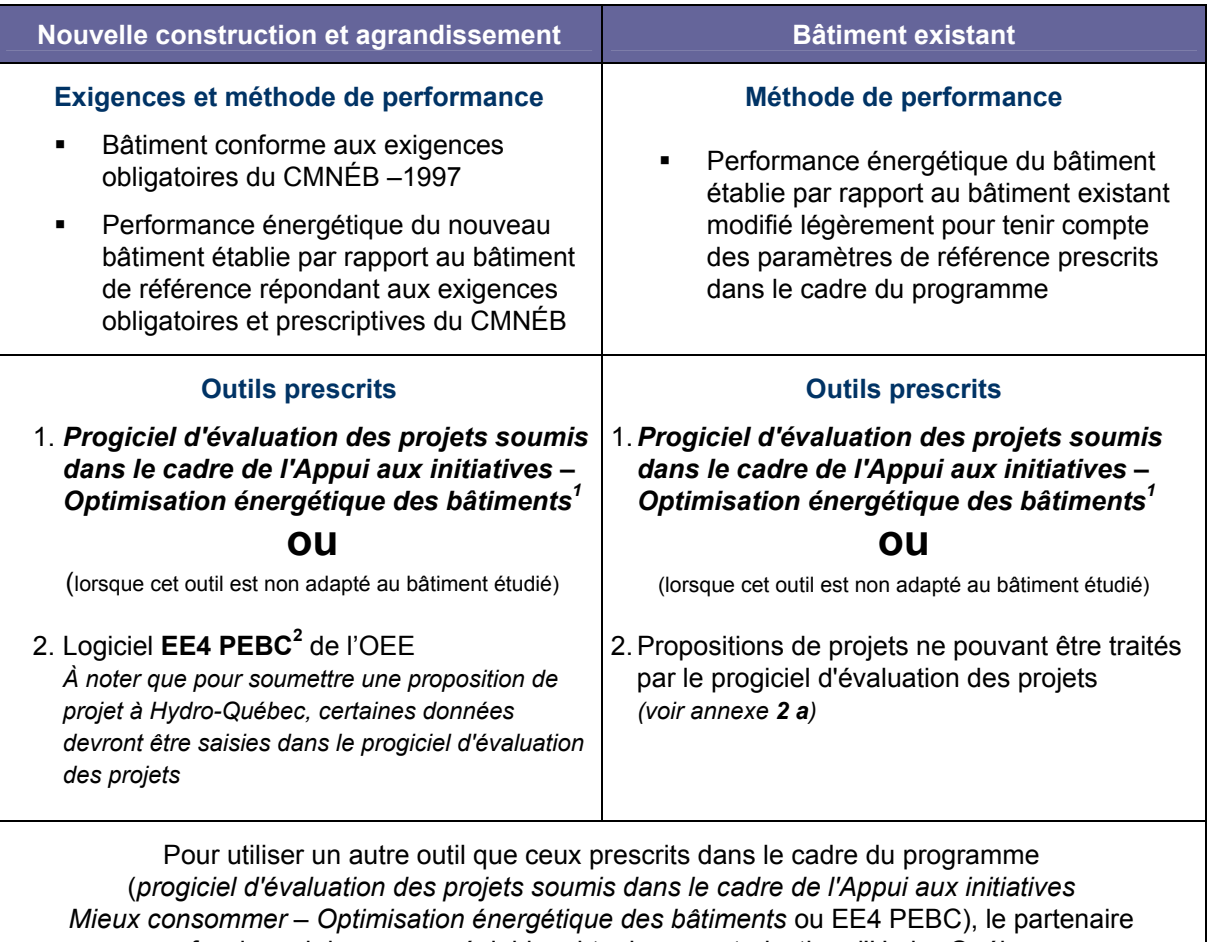

professionnel devra, au préalable, obtenir une autorisation d'Hydro-Québec.

*(1) Peut être téléchargé à partir du site d'Hydro-Québec :* http://www.hydroquebec.com/partenaires/index.html

*Note* : Au moment de la mise en ligne d'une nouvelle version du progiciel, les partenaires professionnels pourront continuer de soumettre leurs projets avec la version antérieure, et ce, pendant une période maximale de deux mois.

*Exception* : À partir de la mise en ligne du présent document, aucun projet ne pourra être soumis avec la version 2.7 du progiciel.

*(2) EE4 PEBC est un outil de simulation développé par l'OEE pour les nouveaux bâtiments et est prescrit dans le cadre du Programme d'encouragement pour les bâtiments commerciaux de l'OEE (PEBC). Il intègre les règles de la méthode de performance du CMNÉB aux capacités de simulation énergétique de DOE 2.1 et les combine à une interface graphique conviviale. Ce logiciel peut être téléchargé à l'adresse suivante : http://buildingsgroup.nrcan.gc.ca/ee4/. Ce site renferme de l'information détaillée concernant le logiciel EE4.* 

#### **Progiciel d'évaluation des projets soumis dans le cadre de l'***Appui aux initiatives Mieux consommer – Optimisation énergétique des bâtiments*

La conformité d'un bâtiment aux critères de performance énergétique du programme repose sur la simulation d'un bâtiment proposé et d'un bâtiment de référence par un **progiciel servant à la vérification de conformité** qui intègre l'ensemble des règles prescrites pour le bâtiment de référence.

Le progiciel d'évaluation des projets sert à vérifier la conformité du projet proposé au programme et à évaluer l'appui financier applicable aux projets de nouvelles constructions et de rénovation de bâtiments existants.

La fonction « Calcul » du progiciel permet de réduire le temps de traitement d'un dossier et de faciliter l'entrée des données pour les partenaires professionnels qui soumettent, pour le client, une proposition à l'*Appui aux initiatives Mieux consommer – Optimisation énergétique des bâtiments*.

Ce progiciel est développé de façon à respecter les objectifs généraux suivants :

- utilisation rapide et facile pour les usagers ;
- évaluation juste de l'appui financier admissible pour un bâtiment ;
- applicabilité à la plupart des bâtiments d'une vocation donnée ;
- simulation de la majorité des mesures d'efficacité énergétique pour la vocation donnée ;
- intégration des règles de programme pour le bâtiment proposé et le bâtiment de référence pour la vocation donnée.

**À noter** que la fonction <Calcul> du progiciel d'évaluation des projets n'a pas pour but de simuler avec précision la consommation annuelle d'énergie nécessaire pour un bâtiment, mais plutôt d'évaluer, de manière équitable et cohérente, les effets des mesures d'économie d'énergie proposées par rapport aux exigences prescriptives du CMNÉB dans le cas d'une nouvelle construction, et des paramètres de référence d'Hydro-Québec dans les cas de la rénovation de bâtiments existants.

Le *progiciel d'évaluation des projets* est applicable à tous les types de projets puisqu'il intégrera les règles de la méthode de performance pour les nouvelles constructions et les paramètres de référence de base pour les bâtiments existants. Tout comme le EE4 PEBC de l'OEE, le progiciel définira automatiquement le bâtiment de référence en se fondant sur la description de la conception proposée, ce qui éliminera les risques d'erreurs et réduira le temps de génération de la référence par rapport aux méthodes manuelles.

En fournissant tous les renseignements requis et en définissant le bâtiment proposé, le progiciel d'évaluation des projets permet de :

- définir le bâtiment de référence et modéliser sa performance énergétique pour déterminer la consommation annuelle d'énergie équivalente du bâtiment ;
- modéliser le bâtiment proposé avec les mesures d'économie et déterminer la consommation annuelle d'énergie équivalente du bâtiment ;
- déterminer l'amélioration de la performance énergétique du bâtiment et estimer le montant de l'appui financier qui pourrait être admissible dans le cadre de l'*Appui aux initiatives Mieux consommer – Optimisation énergétique des bâtiments.*

Un processus spécifique est disponible afin de permettre au partenaire professionnel de soumettre une proposition qui ne peut être traitée avec le *progiciel d'évaluation des proje*ts. Ce processus ne peut toutefois

être utilisé qu'après avoir obtenu l'approbation d'Hydro-Québec. Pour en savoir plus, vous pouvez consulter l'annexe 2 du présent document.

#### **4.1.1 Préparation du dossier**

C'est le client lui-même, s'il est inscrit comme partenaire professionnel, ou le partenaire professionnel qui doit soumettre sa proposition en utilisant le *progiciel d'évaluation des projets* **soumis** *dans le cadre de l'Appui aux initiatives – Optimisation énergétique des bâtiments***.** Ce progiciel, disponible sur le site Internet http://www.hydroquebec.com/partenaires/index.html, doit être téléchargé et il intègre une aide en ligne.

Voici une brève description des composantes de la proposition.

#### **1re partie : Identification du projet** (*progiciel d'évaluation des projets)*

Cette section contient plusieurs renseignements de base essentiels tels que les adresses, le nom des personnes-ressources, le type d'organisme et les données de base sur le projet. Les champs inscrits en rouge sont obligatoires.

#### **2e partie : Données techniques** (*progiciel d'évaluation des projets)*

Cette partie renferme tous les renseignements concernant la description du bâtiment, la description des mesures d'efficacité énergétique proposées, les coûts admissibles et les économies d'énergie qui y sont rattachées, de même que les données sur la consommation énergétique par type d'énergie dans le bâtiment. On trouve la procédure à suivre pour remplir le *progiciel d'évaluation des projets* dans l'aide en ligne intégrée du progiciel.

#### **Documents à soumettre**

Le partenaire professionnel doit approuver le contenu de la proposition. Ce dernier doit attester les mesures proposées, les économies d'électricité, les coûts admissibles et la conformité aux exigences du Code modèle national de l'énergie pour les bâtiments (CMNÉB) dans le cas des nouveaux bâtiments et des agrandissements. Le sceau professionnel doit être apposé sous format électronique sur les documents.

Les tableaux qui suivent présentent les documents à soumettre.

#### **4.1.1 a) Nouveau bâtiment**

#### **Fichiers et documents exigés**

#### **AVANT LA RÉALISATION DU PROJET**

• Le fichier de données (\*.VEH) du *progiciel* d'*évaluation des projets*

#### **ou lorsque non applicable à un type bâtiment :**

- Le fichier de saisie de données EE4 (1) (bld) de l'OEE et le fichier du *progiciel* d'*évaluation des projets* (vocation « Dossier EE4 »)
- Pour les arénas, le résultat de la simulation à l'aide du progiciel « génie EE » de l'Office de l'efficacité énergétique et le fichier PEP (vocation « Dossier aréna »)
- Une copie papier des plans et devis (architecture, mécanique et électricité) ainsi que le fichier électronique des documents

 $\mathcal{L}_\mathcal{L} = \mathcal{L}_\mathcal{L} = \mathcal{L}_\mathcal{L}$ 

- ¾ Devis (format Word)
- ¾ Plans (format autocad)
- Un plan à échelle réduite ou un schéma décrivant les principales zones fonctionnelles du bâtiment (format électronique) tel qu'obtenu par simulation avec le logiciel EE4 ou le *progiciel d'évaluation des projets*

\_\_\_\_\_\_\_\_\_\_\_\_\_\_\_\_\_\_\_\_\_\_\_\_\_\_\_\_\_\_\_\_\_\_\_\_\_\_\_\_\_\_\_\_\_\_\_\_\_\_\_\_\_\_\_\_\_\_\_\_\_\_\_\_\_\_\_\_\_\_\_\_\_\_\_\_\_\_\_\_\_\_\_\_\_\_\_\_\_\_

- Une copie numérisée des bulletins techniques du manufacturier ou un dessin d'atelier des principaux équipements générant des économies d'énergie
- Une étude de faisabilité<sup>(2)</sup> (voir annexe 1)

#### **APRÈS LA RÉALISATION DU PROJET**

- Le formulaire « Engagement de réalisation »
- Le formulaire « Informations requises relativement au *Relevé 27* »
- Une quittance ou une acceptation de travaux
- 1. EE4 est un logiciel de simulation énergétique de l'Office de l'efficacité énergétique (OEE) pour la nouvelle construction utilisé dans le cadre du *Programme d'encouragement pour les bâtiments commerciaux* (PEBC). Ce logiciel peut être téléchargé à partir du site Internet suivant : http://buildingsgroup.nrcan.gc.ca/ee4/. Les nouveaux bâtiments dont la performance énergétique est au moins 25 % supérieure aux exigences du CMNÉB, sont admissibles au PEBC de l'OEE en vue de bénéficier de l'appui financier disponible pour la conception de design efficace.
- 2. L'étude de faisabilité n'est pas requise pour les bâtiments dont les économies d'énergie sont inférieures à 60 000 KWh ou lorsque la superficie du bâtiment est inférieure à 2 000 m<sup>2</sup>.

#### **Bâtiment existant**

#### **Fichiers et documents exigés**

#### **AVANT LA RÉALISATION DU PROJET**

• Le fichier de données (\*.VEH) du *progiciel* d'*évaluation des projets*

#### **ou lorsque non applicable à un type de bâtiment :**

- Le dossier complet tel que décrit à l'annexe 2a
- Un bilan énergétique
- Des photos des quatre façades du bâtiment (format électronique)
- Un plan à échelle réduite ou un croquis d'un étage type du bâtiment avec une indication des dimensions du bâtiment ainsi qu'une désignation des principaux locaux (format électronique)

 $\_$  , and the set of the set of the set of the set of the set of the set of the set of the set of the set of the set of the set of the set of the set of the set of the set of the set of the set of the set of the set of th

\_\_\_\_\_\_\_\_\_\_\_\_\_\_\_\_\_\_\_\_\_\_\_\_\_\_\_\_\_\_\_\_\_\_\_\_\_\_\_\_\_\_\_\_\_\_\_\_\_\_\_\_\_\_\_\_\_\_\_\_\_\_\_\_\_\_\_\_\_\_\_\_\_\_\_\_\_\_\_\_\_\_\_\_\_\_\_\_\_\_

 $\_$  , and the set of the set of the set of the set of the set of the set of the set of the set of the set of the set of the set of the set of the set of the set of the set of the set of the set of the set of the set of th

 $\_$  , and the set of the set of the set of the set of the set of the set of the set of the set of the set of the set of the set of the set of the set of the set of the set of the set of the set of the set of the set of th

• Une étude de faisabilité<sup>(1)</sup> (*voir annexe 1*)

#### **APRÈS LA RÉALISATION DU PROJET**

- Le formulaire « Engagements de réalisation »
- Le formulaire « Informations requises relativement au *Relevé 27* »
- Une quittance ou une acceptation de travaux
- Les factures d'achats et les preuves de paiement
- 1. L'étude de faisabilité n'est pas requise pour les bâtiments dont les économies d'énergie sont inférieures à 60 000 KWh ou lorsque la superficie du bâtiment est inférieure à 2 000 m<sup>2</sup>.

#### **4.1.2 Soumission de la proposition**

Lorsqu'un client est prêt à soumettre sa proposition à Hydro-Québec, il doit utiliser le *Module d'envoi des documents* sur le site Internet d'Hydro-Québec pour transmettre tous les documents électroniques.

Il est important de souligner que la transmission de documents électroniques associés à un projet crée un numéro de dossier unique. Ce dossier est associé à un code d'usager. Le client doit s'assurer que tous les documents associés à son projet sont toujours transmis par le même titulaire de ce code d'usager. Toutefois, Hydro-Québec pourra, sur réception d'une demande écrite, réassigner un dossier à un autre titulaire d'un code d'usager valable.

En accédant au *Module d'envoi des documents* sur le site Internet d'Hydro-Québec, le client devra ensuite :

- 1. Sélectionner le programme *Appui aux initiatives Mieux consommer Optimisation énergétique des bâtiments*, ce qui permet d'ouvrir un dossier et de créer un numéro de dossier.
- 2. Transmettre dans ce dossier tous les documents électroniques reliés à sa proposition ou à son projet.

<span id="page-26-0"></span>Pour l'envoi des documents en format papier (ex. : factures), le client ou son partenaire professionnel utilisera un télécopieur et composera le numéro d'accès suivant : 1 866 303-5562. Tous les documents transmis par ce mode devront indiquer le numéro de dossier assigné, tel que décrit ci-dessus.

Une copie papier des plans et devis devra être envoyée à l'adresse suivante :

Bureau de validation des demandes d'appui aux initiatives Complexe Desjardins, tour de l'Est, 24<sup>e</sup> étage Case postale 10 000 Montréal (Québec) H5B 1H7

#### **4.2 Étape 2 – Validation et conformité de l'appui financier**

Hydro-Québec examinera votre proposition pour s'assurer qu'elle est complète et pour déterminer si elle satisfait à toutes les conditions d'admissibilité à l'*Appui aux initiatives Mieux consommer – Optimisation énergétique des bâtiments*. Si votre proposition est incomplète, un membre du personnel communiquera avec vous. Une fois votre proposition complétée, Hydro-Québec entamera le processus de validation ; un rapport de validation, soit le fichier de données (\*.VEH) validé, vous sera transmis et sera accompagné, selon le cas :

- d'une lettre de *confirmation d'engagement* d'appui financier d'Hydro-Québec ;
- d'une demande pour soumettre de nouveau le projet avec des modifications ;
- d'un justificatif technique de refus de votre projet.

À noter qu'un maximum de deux propositions peuvent être soumises pour un même projet.

#### **4.3 Étape 3 – Demande de versement de l'appui financier**

Après la réalisation des travaux, le client, par le responsable administratif délégué au projet, doit faire parvenir à Hydro-Québec une demande de versement de l'appui financier. Cette demande prend la forme de deux formulaires à remplir, à signer et à nous faire parvenir avec toutes les pièces justificatives attestant la réalisation et la fin des travaux. Cette demande comprend les documents suivants :

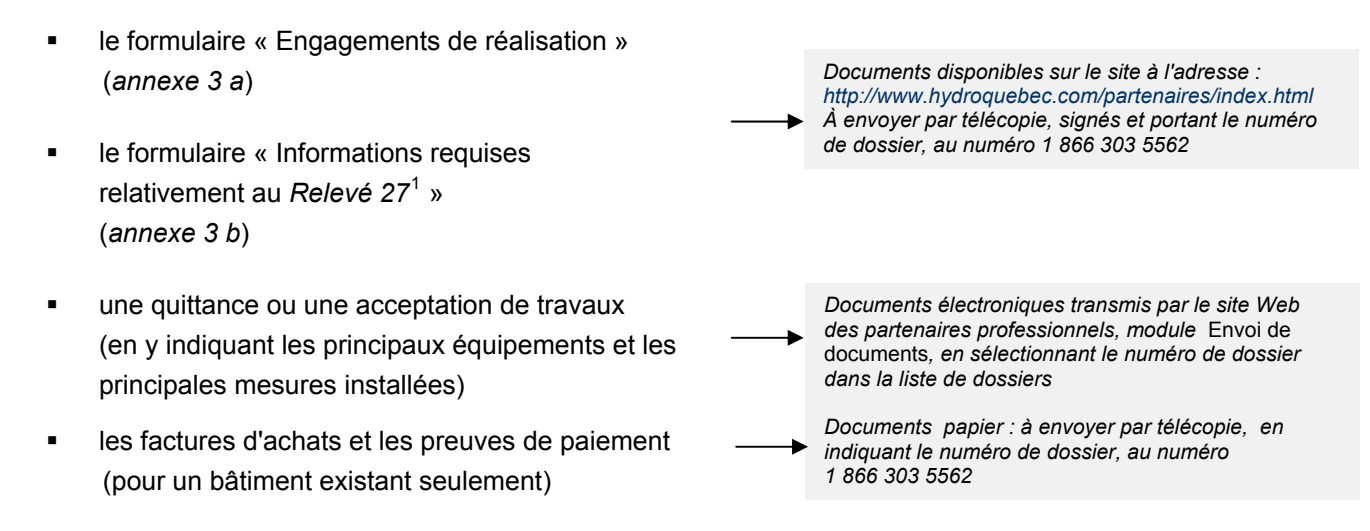

 $\overline{a}$ <sup>1</sup> L'appui financier versé par Hydro-Québec est considéré comme une subvention et est assujetti à la Loi sur les impôts. Pour le gouvernement du Québec, Hydro-Québec émettra, pour toute entreprise non exempte de l'impôt sur le revenu, un formulaire fiscal, soit le « Relevé 27 – Paiements du gouvernement ».

Dans le cas où les travaux réalisés diffèrent de ceux confirmés par Hydro-Québec à la présente section 4.2, une version corrigée du fichier de données (\*.VEH) validé devra être retournée à Hydro-Québec accompagnée des documents explicatifs.

#### **4.4 Étape 4 – Approbation et vérification de la conformité du projet réalisé**

Une fois le dossier de la demande de versement de l'appui financier complété, Hydro-Québec procède à l'approbation de votre projet.

Hydro-Québec pourrait effectuer une attestation de votre projet, par une visite au site, pour s'assurer de la conformité des travaux réalisés. À l'issue de cette visite, si les travaux ne sont pas conformes au projet soumis, Hydro-Québec se réserve le droit de réviser ou d'annuler l'appui financier déterminé dans le cadre de votre demande de versement de l'appui financier.

#### **4.5 Étape 5 – Versement de l'appui financier**

Une fois votre demande de versement de l'appui financier approuvée, le versement de l'appui financier autorisé sera effectué en deux séquences, et ce afin de nous conformer aux directives du ministère du Revenu du Québec concernant les taxes de vente.

- 1. Nous ferons parvenir au client, sous forme d'un gabarit standardisé, un exemplaire de facture contenant les informations obligatoires inscrites dans le registre du programme (numéro NEQ, numéros d'inscription pour la TPS et la TVQ) et les valeurs de l'appui financier, du remboursement d'une partie du coût de l'étude de faisabilité, de la TPS et de la TVQ. À la suite de la révision de ces informations par le client, ce dernier nous enverra une facture établie en bonne et due forme, contenant l'information pertinente conformément à son processus de facturation en vigueur.
- 2. À la réception de cette facture, Hydro-Québec émettra un chèque au nom du client tel que spécifié dans le formulaire « Informations requises relativement au *Relevé 27* » (*annexe 3 b*). Ce nom devrait correspondre au responsable du compte, tel qu'inscrit dans les registres d'Hydro-Québec.

### <span id="page-28-0"></span>*Section 5 – Appui financier supplémentaire*

#### **5.1 Demande simultanée d'appui financier à Hydro-Québec et à l'Office de l'efficacité énergétique**

Dans le cadre du partenariat entre l'Office de l'efficacité énergétique (OEE-RNCan) et Hydro-Québec, une démarche a été entreprise afin de réduire, de façon appréciable, la charge de travail requise de la part des partenaires professionnels pour présenter une demande simultanée d'appui financier à Hydro-Québec (programme AI-OEB) et à l'OEE (programmes EBE et  $PEBC<sup>1</sup>$ ).

La procédure à suivre pour une demande simultanée d'appui financier est décrite à l'*annexe 2 b)* du présent Guide du participant.

<sup>(1)</sup> Le programme EBE s'applique aux bâtiments existants et le programme PEBC aux bâtiments neufs.

#### **5.2 Demande d'appui financier à Hydro-Québec pour les dossiers soumis à PIRAQ<sup>2</sup>**

Dans le cadre du partenariat entre l'Association des arénas du Québec et Hydro-Québec, une démarche a été entreprise afin de réduire, de façon considérable, la charge de travail de la part des partenaires professionnels pour présenter une demande d'appui financier dans le cadre du programme AI-OEB d'Hydro-Québec lorsqu'un dossier est soumis au préalable au programme PIRAQ. La procédure à suivre est décrite à l'*annexe 2 c)*.

<sup>(2)</sup> PIRAQ : Programme d'intervention en réfrigération dans les arénas du Québec

### <span id="page-29-0"></span>*Section 6 – Définitions*

Les définitions qui suivent sont spécifiques à l*'Appui aux initiatives Mieux consommer – Optimisation énergétique des bâtiments :* 

#### **Projet d'initiatives**

Projet proposé ou réalisé dans le cadre du programme.

#### **Bâtiment de référence**

Bâtiment générique ayant les mêmes dimensions et la même forme que le bâtiment existant ou prévu, dans le cas d'une nouvelle construction, et qui satisfait aux exigences prescrites dans le cadre du programme (nouvelle construction : exigences du Code modèle national de l'énergie pour les bâtiments - CMNÉB 1997 / bâtiment existant : exigences prescrites par Hydro-Québec).

En résumé, le bâtiment de référence est le bâtiment actuel modifié légèrement pour tenir compte de certains paramètres de référence. La consommation d'énergie du bâtiment de référence est établie en fonction des paramètres de référence fixés dans le cadre du programme.

#### **Bâtiment industriel**

Bâtiment où il y a transformation de matières premières à l'aide de procédés industriels tels que pompage, compression, four, séchage, moulage, etc.

Seules les mesures d'efficacité énergétique s'appliquant aux locaux administratifs (exclusivement) de bâtiments industriels peuvent faire l'objet d'une demande d'approbation pour un appui financier dans le cadre du programme.

#### **Bâtiment proposé**

Bâtiment ou parties de bâtiment faisant l'objet d'une demande d'approbation pour un appui financier dans le cadre du programme. L'enveloppe du bâtiment, les systèmes d'éclairage ainsi que les installations électriques et mécaniques de chauffage et de climatisation des locaux et de chauffage de l'eau sanitaire sont inclus dans le concept proposé. Dans le cas d'une rénovation, le bâtiment proposé n'inclut que les portions du bâtiment touchées par l'une ou l'autre des rénovations proposées.

#### **Rénovations**

Travaux de modification du bâtiment, d'une section du bâtiment ou des installations d'un bâtiment, ayant comme impact de réduire la consommation d'énergie de celui-ci.

#### **Consommation d'énergie cible annuelle équivalente du bâtiment de référence**

Consommation énergétique du bâtiment de référence, c'est-à-dire la consommation énergétique du bâtiment existant ou à construire établie en fonction des paramètres de référence fixés dans le cadre du programme. On définit la consommation d'énergie cible d'un bâtiment comme la consommation d'énergie totale annuelle équivalente. Le transfert en énergie équivalente permet de comparer les données de consommation d'énergie de sources différentes telles que l'électricité et le gaz.

#### **Consommation d'énergie du bâtiment proposé**

Consommation d'énergie annuelle établie pour le bâtiment proposé à la suite de l'implantation de mesures d'économie d'électricité.

#### **Mesure d'économie d'électricité**

Amélioration apportée à un équipement ou à un système et visant à réduire sa consommation d'électricité. Une mesure d'économie d'électricité peut toucher l'exploitation ou la modification d'un équipement ou d'un système pour le rendre plus efficace, le remplacement d'un équipement par un autre plus efficace ou le choix d'un équipement plus efficace par rapport à un équipement de base ou de référence.

Une mesure d'économie d'électricité peut être implantée autant en cours d'exploitation qu'au moment de la modernisation d'un bâtiment ou de la conception d'un nouveau bâtiment.

#### **Économie d'énergie électrique**

Écart entre la consommation cible d'énergie électrique avant l'implantation des mesures d'économie d'électricité (bâtiment de référence) et la consommation d'énergie électrique du bâtiment proposé après l'implantation des mesures.

#### **Taux d'amélioration de la performance électrique**

Quotient obtenu en divisant les économies d'énergie électrique par la consommation d'énergie cible annuelle équivalente du bâtiment de référence.

### <span id="page-31-0"></span>*Section 7 – Conditions particulières*

Hydro-Québec :

- se réserve le droit de refuser une proposition soit lorsque celle-ci ne répond pas aux critères du programme, soit lorsque le budget du programme est épuisé. Elle se réserve également le droit de mettre fin au programme ou de le modifier sans préavis ;
- ne peut être tenue responsable des dommages ou des préjudices de quelque nature que ce soit découlant du programme ;
- ne peut être tenue responsable des erreurs, omissions ou de la non obtention des économies d'électricité découlant des mesures d'économie d'électricité proposées ou des outils prescrits dans le cadre du programme.

Le client :

- est responsable du choix des mesures d'économie d'électricité, de l'évaluation des objectifs d'économie d'électricité et des coûts associés à ces mesures, et de s'assurer de la conformité aux exigences du CMNÉB dans le cas d'un nouveau bâtiment. Il doit démontrer par des simulations, à partir des outils fournis par Hydro-Québec, la consommation actuelle de référence du bâtiment et la consommation annuelle simulée après l'implantation des mesures d'économie d'électricité proposées dans le cadre de l'initiative;
- doit respecter les délais de réalisation du projet d'initiatives fixés avec Hydro-Québec;
- ne peut mandater une tierce partie pour se faire représenter auprès d'Hydro-Québec. L'appui financier est strictement réservé au client. Celui-ci demeure entièrement responsable des résultats du projet, peu importe les intervenants ayant été impliqués;
- doit informer Hydro-Québec de l'obtention de toute autre aide financière relative au projet ;
- doit accepter la divulgation des renseignements suivants reliés au projet d'initiatives : l'identité du client, son adresse, la description du bâtiment, la consommation annuelle de référence, les coûts admissibles du projet, les montants de l'appui financier, les mesures d'économie d'électricité et leur domaine d'implantation, ainsi que les économies d'électricité prévues.

### <span id="page-32-0"></span>*Annexe 1* **Liste des éléments requis pour l'admissibilité des études de faisabilité**

- *1. Description du bâtiment* 
	- a. Vocation du bâtiment (ex. : immeuble de bureaux)
	- b. Superficie totale
	- c. Énumération des principaux types de locaux du bâtiment et de leur superficie approximative (ex. : bureaux = 30 000 m<sup>2</sup>, cafétéria = 500 m<sup>2</sup>, stationnement = 1500 m<sup>2</sup>)
	- d. Année de construction
	- e. Nombre d'étages
	- f. Toute autre information pertinente
- *2. Description sommaire des principaux systèmes électromécaniques existants* 
	- a. Type de système et locaux desservis
	- b. Spécifications techniques (si disponibles)

Note : Insister particulièrement sur les équipements faisant l'objet de mesures d'efficacité énergétique

*3. Bilan et coût d'énergie annuel* 

Répartition par usage et par source d'énergie

Note : Répartir l'énergie selon les usages suivants

- Chauffage de l'enveloppe
- Chauffage de l'air neuf
- Climatisation
- Eau chaude sanitaire
- Éclairage intérieur
- Éclairage extérieur
- Humidification
- Cuisson
- Force motrice
- Autres

#### *4. Description des mesures d'économie d'énergie*

- a. Décrire chaque mesure d'économie d'énergie.
- b. Fournir les bulletins techniques des manufacturiers pour les principaux équipements et systèmes faisant l'objet de mesures d'efficacité énergétique (ex. : les refroidisseurs, les unités de toit, les systèmes de contrôle [schémas de contrôle], etc.)
- c. Fournir les informations suivantes pour chaque mesure :
	- Les économies d'énergie annuelles
	- Les économies monétaires
	- Le coût d'investissement
	- La période de retour sur l'investissement (PRI)

### <span id="page-33-0"></span>*Annexe 2 a)* **Propositions de projets ne pouvant être traités par le**  *progiciel d'évaluation des projets* **– bâtiments existants**

#### **Introduction**

Étant donné que certains types de bâtiments ne peuvent être traités par le *progiciel d'évaluation des projets*, Hydro-Québec a modifié certaines modalités du programme d'efficacité énergétique *Appui aux initiatives – Optimisation énergétique des bâtiments*, afin de permettre aux clients qui possèdent ce type de bâtiments de bénéficier du programme.

Ces nouvelles modalités portent sur le processus de préparation et de traitement des propositions pour les bâtiments existants du secteur commercial et institutionnel qui ne peuvent être traités par le *progiciel d'évaluation des projets*. Le processus, décrit ci-dessous, concerne uniquement le programme *Appui aux initiatives – Optimisation énergétique des bâtiments* et **ne pourra être appliqué qu'après avoir obtenu l'autorisation d'Hydro-Québec.** 

En outre, à l'exception de ce qui est spécifié dans ce document, toutes les modalités applicables au programme mentionné précédemment doivent être respectées.

#### **Processus de préparation et soumission des propositions**

La particularité du processus décrit ci-dessous repose sur le fait que le *progiciel d'évaluation des projets* d'Hydro-Québec n'est pas adapté à certains types de bâtiments. Par conséquent, les partenaires professionnels devront fournir les documents et les renseignements suivants au moment de la soumission d'une demande d'appui financier pour ce type de bâtiment dans le cadre du programme d'appui financier.

#### **Documents et renseignements à fournir**

Votre proposition doit être accompagnée des documents et des renseignements suivants :

Le fichier « soumission du progiciel »

**Important :** utilisez la vocation de référence intitulée « Dossier administratif seulement »

- L'étude de faisabilité du projet d'efficacité énergétique
- Les données (paramètres) ayant servi aux calculs des économies d'énergie de chaque mesure :

Les formulaires de présentation des mesures doivent être utilisés pour saisir les paramètres de calcul des mesures. Ces formulaires ne sont disponibles que pour quelques types de mesures. Lorsque le formulaire n'est pas disponible pour une mesure donnée, le partenaire doit présenter ses paramètres à l'aide du formulaire « Autres mesures ». Le fichier contenant les formulaires peut être téléchargé à partir de la section *Module d'envoi des documents* à l'adresse Internet suivante : http://www.hydroquebec.com/partenaires/acces\_module.html

À la section B des formulaires, saisissez les paramètres correspondant à la situation existante du bâtiment. Le partenaire professionnel n'a pas à tenir compte des paramètres de référence.

Le détail du calcul des économies d'énergie de chaque mesure

Ce détail doit être présenté à la section E du formulaire de présentation des mesures.

**Note** : Il est important que le détail du calcul soit présenté de façon claire afin de permettre aux réviseurs techniques d'Hydro-Québec d'approuver les économies d'énergie.

#### **Processus de traitement des propositions par Hydro-Québec**

Lorsque Hydro-Québec aura reçu les documents mentionnés précédemment, elle effectuera la révision technique des calculs d'économie d'énergie.

Hydro-Québec effectuera, pour le partenaire professionnel, les calculs d'ajustement des économies d'énergie afin de tenir compte, lorsque applicable, des paramètres de référence prévus au programme. Lorsque ces paramètres de référence ne peuvent être appliqués, aucun ajustement d'économie d'énergie ne sera effectué.

**Note** : La façon d'appliquer les paramètres de référence est à l'entière discrétion d'Hydro-Québec.

### <span id="page-35-0"></span>*Annexe 2 b)* **Bâtiments existants – demande simultanée d'appui financier pour les bâtiments commerciaux et institutionnels AI-OEB et EBE**

- **Appui aux initiatives Optimisation énergétique des bâtiments d'Hydro-Québec (AI-OEB)**
- **ÉnerGuide pour les bâtiments existants (EBE) de l'Office de l'efficacité énergétique de Ressources naturelles Canada (EBE-Réalisation)**

Si vous êtes un partenaire professionnel inscrit à l'AI-OEB d'Hydro-Québec, vous pouvez soumettre une demande simultanée selon l'une des deux options décrites plus bas. Que vous présentiez un projet à l'AI-OEB (option 1) ou à EBE-Réalisation (option 2), les économies d'énergie électrique approuvées par l'un seront reconnues par l'autre.

#### **Option 1 – Présenter un projet à l'AI-OEB d'Hydro-Québec**

#### **À privilégier :**

- Si votre projet touche un seul bâtiment ;
- Si les mesures d'efficacité énergétique concernent surtout l'électricité.

#### **Option 2 – Présenter un projet à EBE-Réalisation**

#### **À privilégier :**

- Si votre projet touche plusieurs bâtiments ;
- Si les mesures d'efficacité énergétique concernent principalement les combustibles.

#### **IMPORTANT**

Chaque programme a ses propres critères d'admissibilité. Le partenaire professionnel doit, au préalable, s'assurer que son projet répond aux critères qui sont énumérés :

- dans le présent *Guide du participant*
- dans le *Guide du client* de EBE-Réalisation www.oee.rncan.gc.ca/commerciaux/motdepasse/telecharger/guide3.pdf

Dans le cas des mesures liées aux économies d'**électricité**, la somme des appuis financiers des deux programmes ne peut pas dépasser 60 % des coûts admissibles.

#### **Option 1 – Présenter un projet à l'AI-OEB d'Hydro-Québec**

#### **1.1 Préparation du dossier**

- Téléchargez la dernière version du progiciel d'évaluation des projets (PEP) à partir du site Internet d'Hydro-Québec www.hydroquebec.com/partenaires et entrez les données requises.
	- Dans la barre de menus, déroulez le menu « Simulation » et sélectionnez « Programme EBE (OEE) ».
	- À l'onglet « III Coûts et estimation de l'appui financier », le progiciel estime le potentiel d'appui financier pour chacun des programmes.
	- Suivez la procédure habituelle pour la saisie des informations dans le PEP.
- Au point 2 de l'onglet « IV Préparer une soumission », cochez la case donnant votre consentement de transmission des informations à EBE.
- Pour présenter votre demande à l'Appui financier de EBE, vous devez remplir, signer et transmettre les formulaires (annexes A, B, E et HQ) au www.oee.nrcan.gc.ca/commerciaux/motdepasse/quebec.cfm à EBE, tel qu'indiqué dans le *Guide du client*.

#### **1.2 Confirmation des appuis financiers**

Après la révision technique de votre projet, si celui-ci est accepté :

- Hydro-Québec transmet au client une lettre de confirmation de l'appui financier ;
- EBE informe le client de son appui financier par une approbation provisoire. Par la suite, EBE et le client signeront l'*Accord de contribution.*

#### **1.3 Versement de l'appui financier**

- Pour l'AI-OEB, consultez l'étape 3 de la section 4.3 du présent *Guide du participant* afin de connaître les documents à transmettre. Le paiement se fait en un seul versement, une fois que les travaux sont terminés.
- Pour l'Appui financier de EBE, vous devez remplir, signer et transmettre les formulaires (annexes F, G, H et I) au www.oee.nrcan.gc.ca/commerciaux/motdepasse/quebec.cfm à EBE tel qu'indiqué à la section 4 du *Guide du client*. Le paiement se fait en deux versements ; le second versement sera émis après une année d'observation et de suivi, effectués à partir de la fin des travaux.

#### **Option 2 – Présenter un projet à EBE-Réalisation**

#### **2.1 Préparation du dossier**

- Remplissez, signez et transmettez les formulaires de l'Appui financier (3) de EBE (annexes A, B, C, D et E) au www.oee.rncan.gc.ca/commerciaux//motdepasse/af3.cfm tel qu'indiqué dans le *Guide du client* ;
- Pour présenter votre demande à l'AI-OEB, téléchargez la dernière version du progiciel d'évaluation des projets (PEP) à partir du site Internet d'Hydro-Québec www.hydroquebec.com/partenaires. Démarrez le progiciel, choisissez « Dossier EBE » dans le menu déroulant « Vocation de référence » et choisissez les onglets pertinents indiqués dans l'aide électronique du progiciel.

#### **2.2 Confirmation des appuis financiers**

Après la révision technique de votre projet, si celui-ci est accepté :

- EBE informe le client de son appui financier par une approbation provisoire. Ensuite, EBE et le client signeront l'*Accord de contribution ;*
- Hydro-Québec transmettra au client une lettre de confirmation de l'appui financier.

#### **2.3 Versement de l'appui financier**

- Pour l'Appui financier de EBE, vous devez remplir, signer et transmettre les formulaires requis (annexes F, G, H et I) à EBE au www.oee.rncan.gc.ca/commerciaux//motdepasse/af3.cfm tel qu'indiqué à la section 4 du *Guide du client*. Le paiement se fait en deux versements; le second versement sera émis après une année d'observation et de suivi, effectués à partir de la fin des travaux.
- Pour l'AI-OEB, consultez l'étape 3 de la section 4.3 du présent *Guide du participant* pour connaître les documents à transmettre. Hydro-Québec adopte la procédure de paiement en deux versements de EBE (*voir la section 7 du* Guide du participant).

### <span id="page-38-0"></span>*Annexe 2 b)…* **suite Bâtiments neufs – demande simultanée d'appui financier aux programmes AI-OEB et PEBC**

- **Appui aux initiatives Optimisation énergétique des bâtiments (AI-OEB) d'Hydro-Québec**
- **Programme d'encouragement pour les bâtiments commerciaux (PEBC) de Ressources naturelles Canada**

Dans le but de simplifier l'accès aux outils et de se prévaloir de l'appui financier des deux programmes, les partenaires professionnels inscrits à l'AI-OEB peuvent soumettre une demande simultanée selon l'une des deux options décrites plus bas. Qu'ils présentent leur projet à l'AI-OEB ou au PEBC, les économies d'énergie électrique approuvées par l'un seront reconnues par l'autre.

Toutefois, il est recommandé d'opter pour l'utilisation du progiciel d'évaluation des projets (PEP) d'Hydro-Québec, compte tenu des critères d'admissibilité du PEBC. En effet, dans le cas où les économies d'énergie sont inférieures à 25 %, le projet n'est pas admissible à l'appui financier du PEBC ; donc, suivre la procédure du PEP d'Hydro-Québec (AI-OEB).

#### **IMPORTANT**

Votre projet doit satisfaire aux exigences du *Code modèle national de l'énergie pour les bâtiments* (CMNÉB).

Chaque programme possède :

- ses propres critères d'admissibilité (il est possible d'être admis à un programme, mais pas à l'autre) ;
- sa propre limite d'appui financier (aucune autre limite n'est imposée au moment du cumul des appuis financiers).

Le partenaire professionnel doit au préalable s'assurer que son projet répond aux critères qui sont énumérés :

 Dans le présent *Guide du participant* www.hydroquebec/affaires/appui\_batiments/telechargement/guide\_participant.pdf.

Veuillez noter que les outils du PEBC mentionnés ci-dessous devront être utilisés pour traiter les vocations de référence suivantes :

– « Marché d'alimentation », utiliser « génie EE »

– « Restaurant », utiliser« EE4 »

Si les économies d'énergie sont supérieures à 25 %, suivez la démarche du PEBC; si elles sont inférieures à 25 %, suivez la démarche du PEP.

#### **1. Option 1 – Présenter un projet à l'AI-OEB**

- Téléchargez la dernière version du progiciel d'évaluation des projets (PEP) à partir du site Internet d'Hydro-Québec www.hydroquebec.com/partenaires et entrez les données requises.
	- − Dans la barre de menus, déroulez le menu « Simulation » et sélectionnez « Programme PEBC (OEE) ».
	- − À l'onglet « III Coûts estimation de l'appui financier », le progiciel estime le potentiel d'appui financier pour chacun des programmes.
	- − Suivez la procédure habituelle pour la saisie des informations dans le PEP.
- Une fois la simulation par le PEP terminée, vous avez deux possibilités :

#### A. **Le pourcentage d'économies d'énergie calculé par le PEP est inférieur à 25 %**

 Dans ce cas, le projet n'est pas admissible au PEBC. Vous devez donc soumettre votre projet à Hydro-Québec selon la procédure habituelle, décrite dans le présent *Guide du participant*.

#### B. **Le pourcentage d'économies d'énergie calculé par le PEP est égal ou supérieur à 25 %**

Au point 2 de l'onglet « IV – Préparer une soumission », cochez la case donnant votre consentement de transmission des informations au PEBC.

Rendez-vous sur le site du PEBC www.oee.nrcan.gc.ca/pebc et suivez la procédure qui y est décrite pour obtenir l'appui financier de ce programme. Transmettez l'ensemble des documents requis (plans, devis, PEP et autres) à l'adresse postale suivante :

> **Programme d'encouragement pour les bâtiments commerciaux (PEBC) Gestionnaire de compte du Québec Ressources naturelles Canada 615, rue Booth, bureau 150 Ottawa (Ontario) K1A 0E9 Tél. : 1 (613) 947-2031 Courriel : info.quebec@nrcan.gc.ca**

Si le projet est accepté, Hydro-Québec et le PEBC confirmeront aux clients les appuis financiers qui leur sont accordés.

#### **2. Option 2 – Présenter un projet au PEBC**

- Suivez la procédure habituelle pour soumettre un dossier au PEBC. Elle est décrite sur le site Internet du programme www.oee.nrcan.gc.ca/pebc
- Démarrez le PEP, choisissez « Dossier PEBC » dans le menu déroulant « Vocation de référence » et choisissez les onglets pertinents indiqués dans l'aide électronique du progiciel.
- Transmettez le fichier du PEP par le *Module d'envoi des documents* d'Hydro-Québec.
- Pour obtenir l'appui financier d'Hydro-Québec relatif à l'étude de faisabilité, entrez le coût de l'étude dans le PEP et transmettez une copie électronique de l'étude avec le fichier mentionné précédemment. Il peut s'agir de l'étude réalisée dans le cadre du programme PIRAQ.

 Si le projet est accepté, Hydro-Québec et le PEBC confirmeront aux clients les appuis financiers qui leur sont accordés.

#### **RAPPEL IMPORTANT**

Si les économies d'énergie se révèlent inférieures à 25 %, le dossier ne sera pas admissible à l'appui financier du PEBC. Cependant, le résultat de la révision technique effectuée par le PEBC sera transmis à Hydro-Québec, qui pourrait accorder son appui financier dans le cadre du programme AI-OEB.

#### **3. Versement de l'appui financier**

Les demandes de versement d'appui financier doivent se faire de la façon habituelle, selon les procédures propres à chacun des programmes.

### <span id="page-41-0"></span>*Annexe 2 c)* **Règles pour la soumission de projets d'arénas**

#### **Introduction**

À la suite d'une entente avec l'Association des arénas du Québec (AAQ) [http://www.arenas.qc.ca], Hydro-Québec reconnaît la validité de l'étude de faisabilité PIRAQ<sup>[1](#page-41-0)</sup> dans le cadre de son programme  $AI-OEB<sup>2</sup>$  $AI-OEB<sup>2</sup>$  $AI-OEB<sup>2</sup>$ .

#### **1. Procédure pour présenter une demande d'appui financier à Hydro-Québec à la suite d'une étude PIRAQ**

#### **1.1. Bâtiments existants**

Vous devez soumettre à Hydro-Québec les documents et fichiers suivants :

- Le fichier de soumission du progiciel d'évaluation des projets (PEP), en utilisant la vocation de référence « Dossier aréna » et en suivant les instructions de l'aide électronique du PEP afin de fournir les informations requises. Vous devez inscrire dans le PEP les informations liées aux mesures d'économie d'énergie électrique de l'étude PIRAQ qui seront implantées.
- Fournir une copie électronique de l'étude PIRAQ.
- Note 1 : L'envoi des documents doit se faire par le module d'envoi d'Hydro-Québec de la façon habituelle, tel que décrit dans le présent *Guide du participant*.
- Note 2 *:* Le projet peut également être admissible à l'appui financier du programme de l'Initiative des innovateurs énergétiques (IIE) du gouvernement fédéral. La démarche est décrite à l'*annexe 2 b)* du présent *Guide du participant.*

#### **1.2. Nouveaux bâtiments**

- Si vous réalisez une étude PIRAQ pour un nouvel aréna, vous devez, en plus de fournir les informations requises mentionnées au point précédent, simuler les économies d'énergie à l'aide du logiciel « génie EE aréna » de Ressources naturelles Canada (RNCan). Ce progiciel est disponible à l'adresse Internet suivante : http://eewizard.nrcan.gc.ca/francais/index.cfm. RNCan fournira à Hydro-Québec le résultat de la simulation.
- Note 1 *:* Le projet peut également être admissible à l'appui financier du Programme d'encouragement pour les bâtiments commerciaux (PEBC) du gouvernement fédéral. La démarche est décrite à l'*annexe 2 b)… suite* du présent *Guide du participant.*

#### *Cas particulier :*

 $\overline{a}$ 

Si le projet implique aussi des zones connexes à l'aréna (ex. : salle communautaire, gymnase, piscine, etc.) dont la superficie est importante, créez un autre fichier en choisissant la vocation « Complexe sportif » et lancez la simulation. Inscrivez alors les économies d'énergie et les dépenses admissibles.

<sup>&</sup>lt;sup>1</sup> PIRAQ : Programme d'intervention en réfrigération dans les arénas du Québec (http://www.arenas.qc.ca) (Ce programme est administré par l'AAQ).

 $2$  AI-OEB : Appui aux initiatives – Optimisation énergétique des bâtiments d'Hydro-Québec.

#### **2. Remboursement de l'étude de faisabilité PIRAQ**

En plus de l'appui financier du programme AI-OEB pour l'implantation des mesures, le client est admissible à un remboursement d'Hydro-Québec correspondant à 50 % du coût de l'**étude PIRAQ payé par le client,**  sans toutefois excéder 7 500 \$. Cependant, il est à souligner que l'appui financier est conditionnel à la réalisation du projet.

#### **Notes**

- Les partenaires professionnels désireux de présenter à Hydro-Québec un projet en efficacité énergétique pour un aréna **sans participer au programme PIRAQ** doivent suivre la procédure normale du programme AI-OEB, notamment en ce qui concerne l'étude de faisabilité (voir le présent *Guide du participant*), et choisir « Dossier aréna » dans le menu déroulant « Vocation de référence » du PEP.
- Hydro-Québec se réserve le droit d'ajuster les économies d'énergie électrique afin de tenir compte des modalités propres au programme AI-OEB.

### <span id="page-43-0"></span>*Annexe 3 a) Formulaire – Engagement de réalisation*

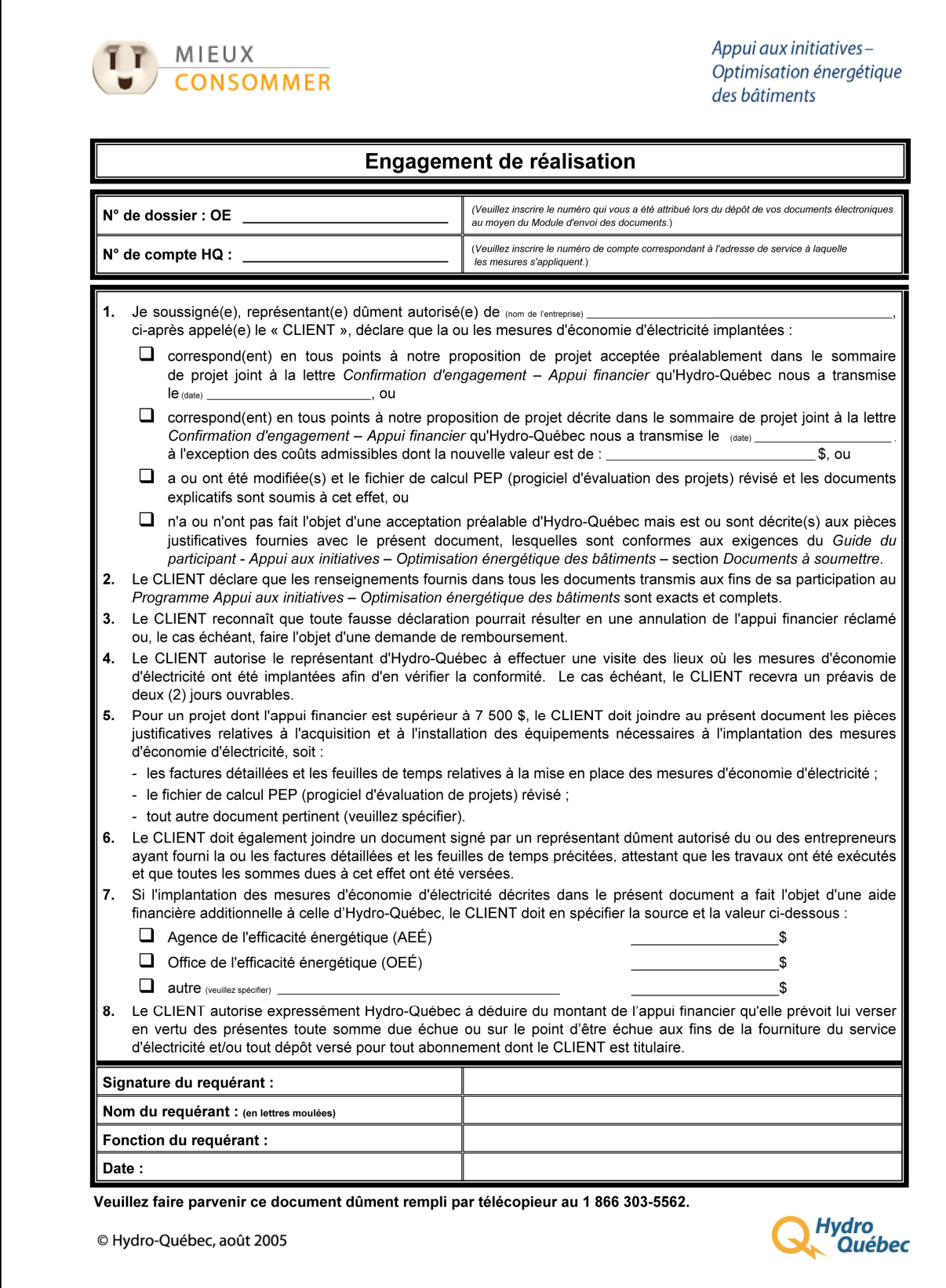

### <span id="page-44-0"></span>*Annexe 3 b)* **Formulaire – Informations requises relativement au** *Relevé 27*

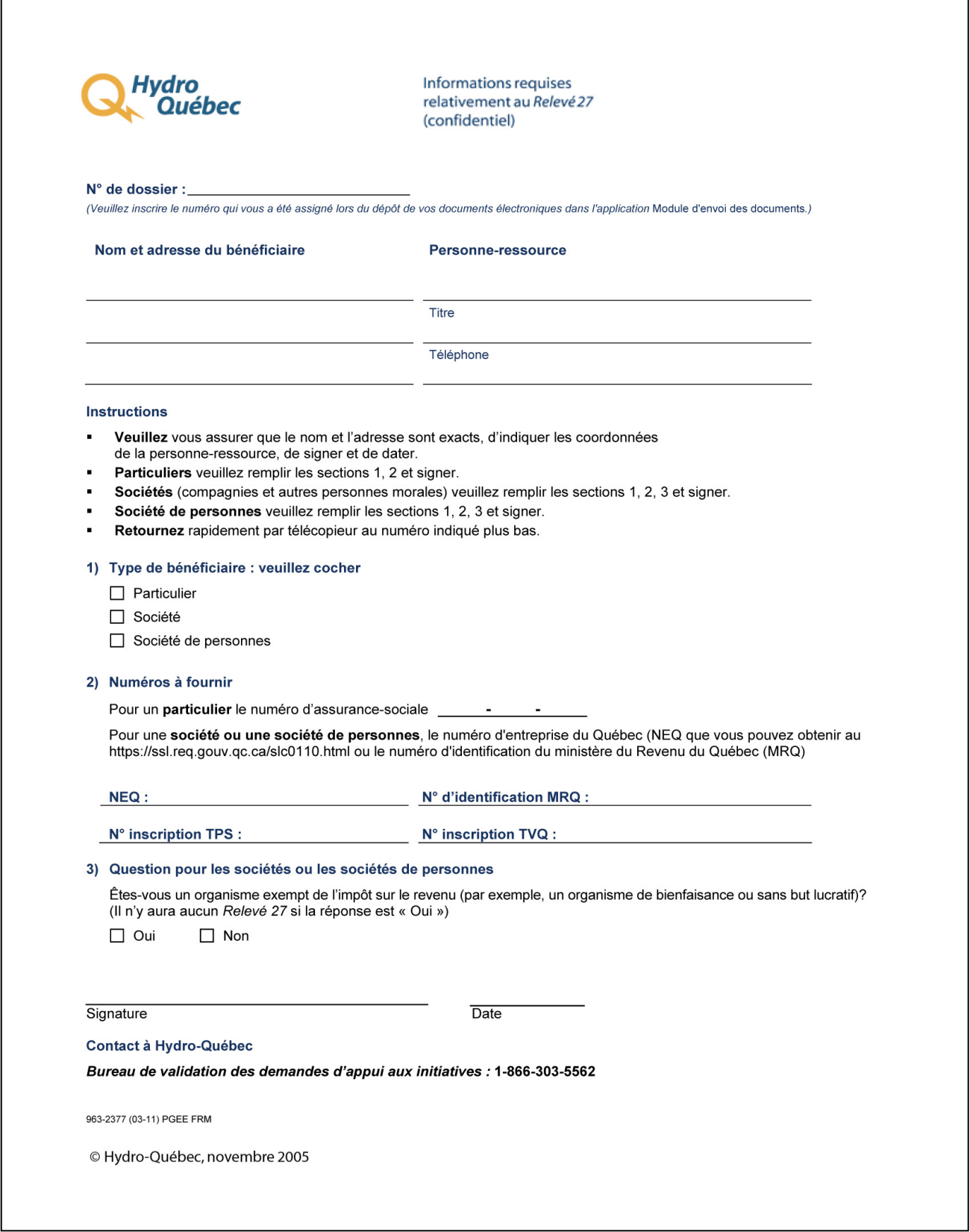

### <span id="page-45-0"></span>*Annexe 4* **Liste des responsables des programmes d'efficacité énergétique dans les réseaux municipaux et coopératifs**

#### **Coopérative Régionale d'Électricité de St-Jean-Baptiste de Rouville**

René Montambeault Secrétaire – trésorier 3113, rue Principale St-Jean-Baptiste de Rouville (Québec) J0L 2B0

Téléphone : (450) 467-5583 Télécopieur : (450) 467-0092 montambeault.rene@coopsjb.com

#### **Hydro Westmount, Ville de Montréal, arrondissement de Westmount**

Marc Roy Directeur Hydro-Westmount 995, chemin Glen Westmount (Québec) H3Z 2L8

Téléphone : (514) 989-5401 Télécopieur : (514) 989-5490 marcroy@ville.montreal.qc.ca

#### **Ville d'Alma**

Guy Lanthier Assistant directeur des travaux publics 900, rue Bombardier Alma (Québec) G8B 7A1

Téléphone : (418) 669-5171 Télécopieur : (418) 669-5180 guy.lanthier@ville.alma.qc.ca

#### **Ville d'Amos**

Vincent St-Georges Chef de division – Électricité 182, 1re Rue Est Amos (Québec) J9T 2G1

Téléphone : (819) 732-3254, poste 237 Télécopieur : (819) 727 9792 vincent.st-georges@ville.amos.qc.ca

#### **Ville de Baie-Comeau**

André Pratte Chef de division Électricité et traitement des eaux 30, avenue Dollard-des-Ormeaux Baie-Comeau (Québec) G4Z 1L2

Téléphone : (418) 296-8171 Télécopieur : (418) 296-3095 apratte@ville.baie-comeau.qc.ca

#### **Ville de Coaticook**

Roger Garceau Trésorier 150, rue Child Coaticook (Québec) J1A 2B3

Téléphone : (819) 849-2721, poste 236 Télécopieur : (819) 849-9669 rogergarceau@ville.coaticook.qc.ca

#### **Ville de Joliette**

Robert Parent Directeur Service de l'électricité 485, rue P. H. Desrosiers Joliette (Québec) J6E 6H2

Téléphone : (450) 753-8103 Télécopieur : (450) 753-8108 robert.parent@ville.joliette.qc.ca

#### **Ville de Magog**

Charles Fournier Directeur des travaux publics 520, rue Saint-Luc Magog (Québec) J1X 2X1

Téléphone : (819) 843-7200 Télécopieur (819) 843-3330 c.fournier@ville.magog.qc.ca

#### **Ville de Saguenay – Hydro-Jonquière**

Claude Bouchard Directeur Service Hydro-Jonquière 1710, rue Sainte-Famille Jonquière (Québec) G7X 7W7

Téléphone : (418) 546-2073 Télécopieur : (418) 546-2068 claude.bouchard@ville.jonquiere.qc.ca

#### **Ville de Sherbrooke**

Pierre Fréchet Adjoint au directeur Hydro-Sherbrooke 1800, rue Roy, C.P. 610 Sherbrooke (Québec) J1K 1B6

Téléphone : (819) 821-5727, poste 5747 Télécopieur : (819) 822-6085 pierre.frechet@ville.sherbrooke.qc.ca

### <span id="page-48-0"></span>*Annexe 5* **Pour nous joindre**

#### **Personnes-ressources**

Pour obtenir plus de renseignements sur l'*Appui aux initiatives Mieux consommer* – *Optimisation énergétique des bâtiments*, veuillez communiquer avec :

#### **le représentant d'Hydro-Québec ou le Service à la clientèle Affaires de votre région**

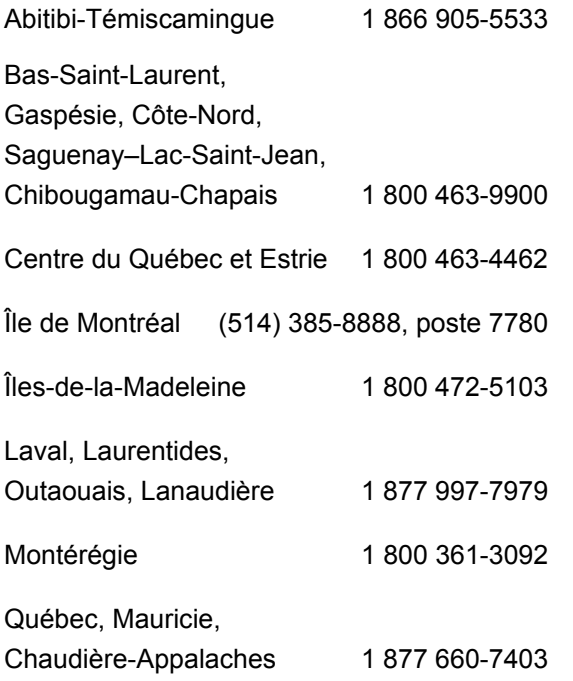

#### **HydroDirect Internet (HDI)**

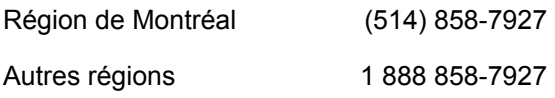

#### **Pour toute demande d'information ou d'aide sur les sujets suivants :**

- *Modalités du programme*
- *Admissibilité*
- *Suivi du projet et montant de l'appui financier*
- *Utilisation et compréhension du*  Progiciel d'évaluation des projets
- *Préparation des documents administratifs de la proposition*
- *Autres*

#### **Pour dépannage technique seulement :**

- *Installation et paramétrage du*  Progiciel d'évaluation des projets
- *Demande de code d'accès pour l'authentification d'un partenaire professionnel lors de la transmission des propositions par l'intermédiaire du site Web des clients Affaires d'Hydro-Québec*
- *Téléchargement et transmission des documents administratifs, des outils de saisie d'Hydro-Québec*